Praktikumsdokumentatio PH Bern MA Art Education Hochschule der Künste Bern 19 / 20

# **Körper, Raum, Film**

Unterrichtsseinheit aus dem Fachpraktikum Maria Altwegg Bildnerisches Gestalten Kantonsschule Zofingen November 2019 – Januar 2020

Praktikumsdokumentation

Praktikantin: Maria Altwegg Mentorin: Gila Kolb Praktikumsbetreuung: Maurus Richard

Layoutkonzept: Stéphanie Winkler

Alle Rechte bei den AutorInnen. Die Dokumentation entstand im Rahmen des Studiengangs MA Art Education in den Seminaren Fachdidaktik I und II an der HKB und PHBern.

**In Kürze** <sup>05</sup>

**Sachanalyse** <sup>06</sup>

**Aufbauplan** <sup>08</sup>

**Beschreibung der UE** <sup>12</sup>

**Neues Terrain** <sup>20</sup>

**Materialsammlung** <sup>22</sup>

**Quellenverzeichnis** 37

## In Kürze

Der vorliegende Bericht dokumentiert die Unterrichtseinheit «Körper, Raum, Film» aus meinem Fachpraktikum an der Kantonsschule Zofingen.

Die Praktikumsdokumentation zeigt eine Möglichkeit auf, sich mit dem Thema Körper und Räume und dem Medium Film im Bildnerischen Gestalten auseinander zu setzen. Des weiteren werden Planung und Durchführung auf den folgenden Seiten dargestellt.

Der thematische Schwerpunkt der Unterrichtseinheit liegt wie bereits erwähnt auf dem Thema «Körper und Räume». Dabei geht es einerseits um die bewusste Wahrnehmung von Räumen und deren Besonderheiten und andererseits geht es um das in Beziehung setzen von Körper und Raum. Konkret untersuchen die Schüler\*innen die Räumlichkeiten ihres Schulhauses und suchen nach einer geeigneten Visualisierung von Raumaspekten mit Hilfe der Inszenierung ihres eigenen Körpers und dem Medium Film. Der mediale und technische Schwerpunkt liegt also auf dem Filmen mit dem Handy und auf dem Bearbeiten der Aufnahmen mittels dem Schnittprogramm Adobe Premiere Pro. Hierbei liegt, nebst dem Kennenlernen der Basics, ein weiterer Fokus auf dem gezielten Einsatz von Spezialeffekten, welche die inhaltlichen Absichten der Filme unterstützen.

Die Unterrichtseinheit bildet sich grob gefasst in zwei Teile. Einem sowohl thematisch wie auch technisch einführenden Teil mit kleineren Übungen und Inputs durch die Lehrperson und einem zweiten Teil wo es um die vertiefte Auseinandersetzung mit dem bereits Gelernten geht. Schlussendlich mündet der zweite Teil in einer eigenständigen Vertiefungsarbeit in Form von zwei künstlerischen Kurzfilmen.

Grundsätzlich arbeiten die Schüler\*innen sowohl im ersten wie auch im zweiten Teil der Unterrichtseinheit immer in Zweierteams. Die Schüler\*innen entwickeln gemeinsam Ideen, setzen diese Ideen um und reflektieren Prozesse so wie auch die Resultate sowohl im Team wie auch in der ganzen Klasse. Gerade im zweiten Teil der Unterrichtseinheit haben die Schüler\*innen die Möglichkeit sehr selbständig zu arbeiten. Sie treffen im Team eigene Entscheidungen und übernehmen Verantwortung für den eigenen gestalterischen Prozess und dessen Resultat.

Die Unterrichtseinheit wurde mit einer Prima Ergänzungsfachklasse mit 16 Schüler\*innen durchgeführt.

## Sachanalyse

### **Verlauf**

In dieser Unterrichtseinheit setzen sich die Schüler\*innen filmisch mit dem Thema Körper und Raum auseinander. Aus der Unterrichtseinheit resultieren kurze, künstlerisch-experimentelle Filme.

Im Unterricht werden Prozesse der Wahrnehmung, eigenständige Ideenentwicklung, Produktion und Reflexion geschult. Des weiteren wird die Kollaboration der SuS gefördert, da sie von Beginn an bis zum Abschluss der Unterrichtseinheit in den gleiche, selbstgewählten Teams arbeiten.

Die Unterrichtseinheit lässt sich in drei Phasen unterteilen.

Die drei ersten Sequenzen können als einleitender Teil in das Projekt verstanden werden. Diese Sequenzen bestehen aus kürzeren Übungen, in denen sich die Schülerinnen inhaltlich so wie auch technisch mit dem Thema Körper und Raum und dem Medium Film beschäftigen. In den Übungen entwickeln die SuS neue Sichtweisen auf die vertraute Umgebung. Die Räumlichkeiten des Schulhauses werden mit einem geschärften Blick und verschiedenen Fokussen untersucht. Die Entdeckungen werden mit dem Handy fotografisch festgehalten. Des weiteren setzen die SuS ihre Körper in Bezug zum Raum. Sie inszenieren sich in ihm und versuchen so auf gewisse räumliche Gegebenheiten und Besonderheiten zu reagieren. Die eigenen Erfahrungen und Erkenntnisse der SuS werden im Team oder im Plenum reflektiert, und von Inputs begleitet die verschiedene künstlerische Positionen zum Thema aufzeigen.

Die inhaltliche Ebene wird in dieser einleitenden Sequenz mit der technischen Ebene verbunden. In den Übungen experimentieren die SuS auch mit der Bildund Videogestaltung. Des weiteren werden Grundlagen des Schnittprogramms Adobe Premiere Pro vermittelt und geübt. Die einführenden Sequenzen dienen als Basis und zur Inspiration für die selbständige Vertiefungsarbeit der SuS.

Auf den einleitenden Teil der Unterrichtseinheit folgt die Konzeptentwicklung für die selbständige Vertiefungsarbeit der Lernenden. Hierbei können die SuS auf das bereits Gelernte und Entdeckte zurückgreifen und daraus schlussendlich zwei Ideen für eine filmische Umsetzung des Themas entwickeln.

Die letzte Phase der Unterrichtseinheit ist zugleich auch die längste. Hier geht es um die filmische Umsetzung der entwickelten Konzepte der SuS. Diese Sequenzen gestalten sich sehr frei. Die Lernenden können ihre Arbeitszeiten und Schwerpunkte selbst bestimmen und einteilen. Dies ermöglicht viel Platz für eigene Ideen und fordert gleichzeitig Eigenverantwortung für das gestalterische Handeln. Der Prozess der filmischen Umsetzung wird durch mich als Lehrperson individuell begleitet.

Da dem prozesshaften Arbeiten ein grosser Stellenwert in diesem Projekt zukommt, reflektieren die SuS ihre Erkenntnisse aus den einzelnen Übungen, und dokumentieren den Prozess der Vertiefungsarbeit in einer Prozessdokumentation.

#### **Kunstpädagogische Relevanz**

Wahrnehmung, Bewegung und Raumerfahrung sind zentraler Bestandteil der vorgestellten Unterrichtseinheit. Die drei Aspekte hängen zusammen. Sie sind aber auch immer an gesellschaftliche, kulturelle, historische und soziale Gegebenheiten gebunden. Wir verhalten und bewegen uns nicht in jedem Raum gleich und doch wissen wir meistens wie wir uns zu Verhalten und auch zu Bewegen haben. Dadurch wird auch unsere Wahrnehmung auf, und in Räumen gelenkt. Doch was beeinflusst eigentlich unsere Wahrnehmung und unsere Bewegungen im Raum? Wie kann Raum neu wahrgenommen werden und welche Sichtweisen sind möglich?

Thematische wird der zu untersuchende Raum in dieser Unterrichtseinheit auf den Raum ums Schulgebäude und die Räume im Schulgebäude eingeschränkt. Dadurch wird zum einen die unmittelbare Lebenswelt der SuS in die kurzen Übungen und die Aufgabenstellung der Vertiefungsarbeit miteinbezogen. Andererseits soll den Lernenden bewusst werden, dass selbst an den alltäglichen und vertrautesten Orten noch Neues und Unbekanntes entdeckt werden kann und darin auch ein Potential für künstlerische Arbeiten vorhanden ist.

Neues im Alltäglichen zu entdecken wird in diesem Projekt mit der Strategie der veränderten oder fokussierten Wahrnehmung initiert. Dabei geht es darum, den SuS durch einfache Mittel, z.b. einen Fragekatalog, zu zeigen, wie gewohnte Wahrnehmungsprozesse aufgebrochen werden können.

Wahrnehmung hat die Funktion, Informationen über die Umwelt verfügbar zu machen, die für das Handeln notwendig sind. Räumliche Orientierung, die Steuerung der eigenen Fortbewegung, das Erkennen von Gegenständen und Ereignissen und deren Bedeutung für das Handeln. Das Wahrnehmen von besonderen Aspekten der Räume der Schule, soll die SuS dazu anleiten mit dem Körper darauf zu reagieren. Der Körper

wird dabei eher als Mittel/ oder Material verstanden, der dazu dient, nonverbal auf die Erkenntnisse der Lernenden und auf spezifische Raumaspekte aufmerksam zu machen. Die Erkenntnisse der SuS zu den Fragen nach Wahrnehmung und Raum, finden ihre Umsetzung in einer künstlerischen Arbeit.

Das Kennenlernen von verschiedenen modernen und zeitgenössichen künstlerischen Positionen ermöglicht den Schüler\*innen eine Verortung der Unterrichtseinehit und der eigenen Arbeit in der Kunst. Des weiteren bieten die vorgestellten Arbeiten Inspiration für die eigene Praxis der SuS.

Das Medium Film welches für die Umsetzung hinzugezogen wird, soll durch die Postproduktion die Aussage der künstlerischen Arbeiten unterstützen.

Bewusst wurde das Handy als Mittel zur Filmaufnahme gewählt. In unserer heutigen Gesellschaft filmen und fotografieren viele von uns täglich mit dem Handy. Dabei steht die Kommunikation über Bilder und das Dokumentieren des Alltags im Vordergrund. Durch das Arbeiten mit dem Handy im Fach Bildnerisches Gestalten, soll den SuS aufgezeigt werden, dass das Handy durchaus auch Potential hat in künstlerischen Arbeiten zum Einsatz zu kommen.

### **Lernpotential und Ziele**

Die Unterrichtseinheit bietet Kompetenzen zur Förderung in verschiedenen Bereichen. Das kollaborative Arbeiten im Team ist zum Beispiel zum einen Aufgabenbedingt, zum anderen können die SuS aber auch von den Fähigkeiten ihrer Mitschüler\*innen profitieren. So kann das sich "Gegenseitig unterstützen" das Klassenklima fördern. Zugleich bildet die Zusammenarbeit auch eine Herausforderung. Da die SuS gemeinsam Ideen entwickeln, Entscheidungen treffen und diese umsetzen müssen, ist eine gute Kommunikation und Kompromissfähigkeit gefragt.

Sowohl in der Teamarbeit wie auch in den mündlichen und schriftlichen Reflexionen lernen die SuS ihre Ideen und deren Umsetzung in präzise Worte zu fassen. Zudem kann die Reflexion die kritische Auseinandersetzung mit der eigenen Arbeit fördern.

Ein weiterer wichtiger Strang, der in dieser Unterrichtseinheit verfolgt wird ist, die Selbständigkeit und Selbstverantwortung der SuS zu fördern. Die Lernenden übernehmen zu einem grossen Teil die Verantwortung für ihr Zeitmanagement und für die Aufgabenaufteilung im eigenen Team.

Vor allem die Aufgabe der Vertiefungsarbeit lässt bewusst viel Freiraum für die eigenen Ideen und Umsetzungen der SuS. Dabei übernehmen sie die Verantwortung für ihre individuellen Gestaltungsprozesse.

Aus den Rückmeldungen der SuS zum Unterricht geht hervor, dass die Lernenden genau diesen Freiraum und die verlangte Selbständigkeit extrem geschätzt haben.

Auf der inhaltlichen Ebene setzen sich die SuS mit dem Thema Körper und Raum auseinander. Sie verfeinern ihre Fertigkeiten, die Räume die sie umgeben, bewusst und differenziert wahrzunehmen. Die Raumuntersuchungen können den SuS helfen sich ihres normierten Blickes bewusst zu werden und diesen aufzubrechen. Die Beziehung zwischen Körper und Raum wird in dieser Unterrichtseinheit durch das Inszenieren des eigenen Körpers im Raum behandelt. Die SuS erproben eigene Ansätze wie der Körper in Beziehung zum Raum gesetzt werden kann und damit nonverbal auf gewisse Besonderheiten spezifischer Räume/ Räumlichkeiten hinzuweisen. Dabei entsteht auch ein Bewusstsein dafür, das der Raum und gewisse Räumlichkeiten unseren Körper, unsere Wahrnehmung und unsere Bewegungen beeinflusst.

Nebst der Körper/Raum Thematik liegt in dieser Unterrichtseinheit, auch auf dem Erlernen von technischen Fertigkeiten ein Fokus. Die SuS lernen in dieser Unterrichtseinheit den Umgang mit dem Schnittprogramm Adobe Premiere Pro. Sie lernen technische Fertigkeiten zur Filmbearbeitung und setzen sich spezifisch mit Effekten im Film auseinander. Nebst der technischen Bearbeitung lernen die SuS verschiedenen gestalterische Mittel im Film kennen. Die erlernten Kompetenzen setzen die SuS gezielt in ihren eigenen Arbeiten ein.

## Ablaufplan

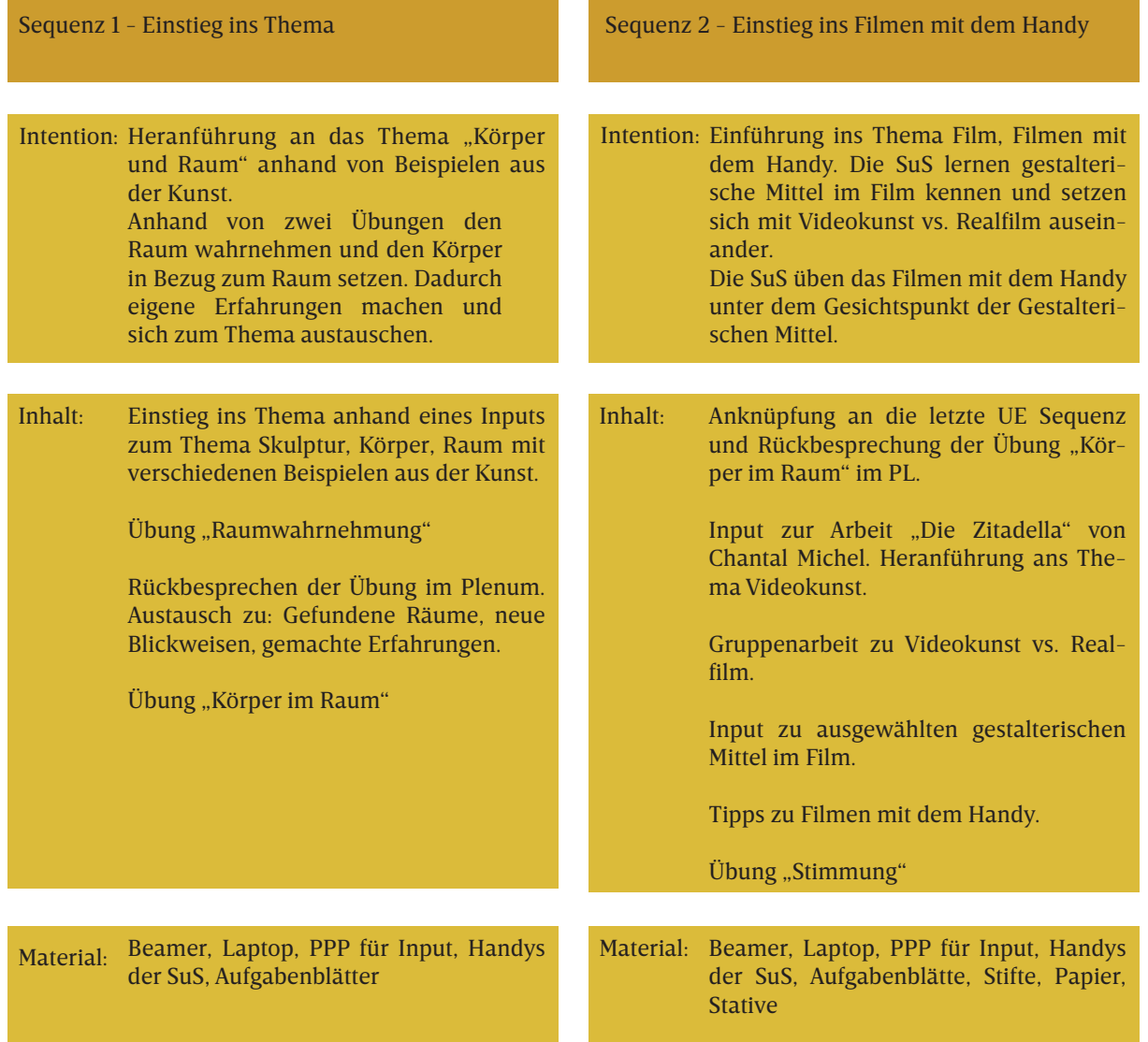

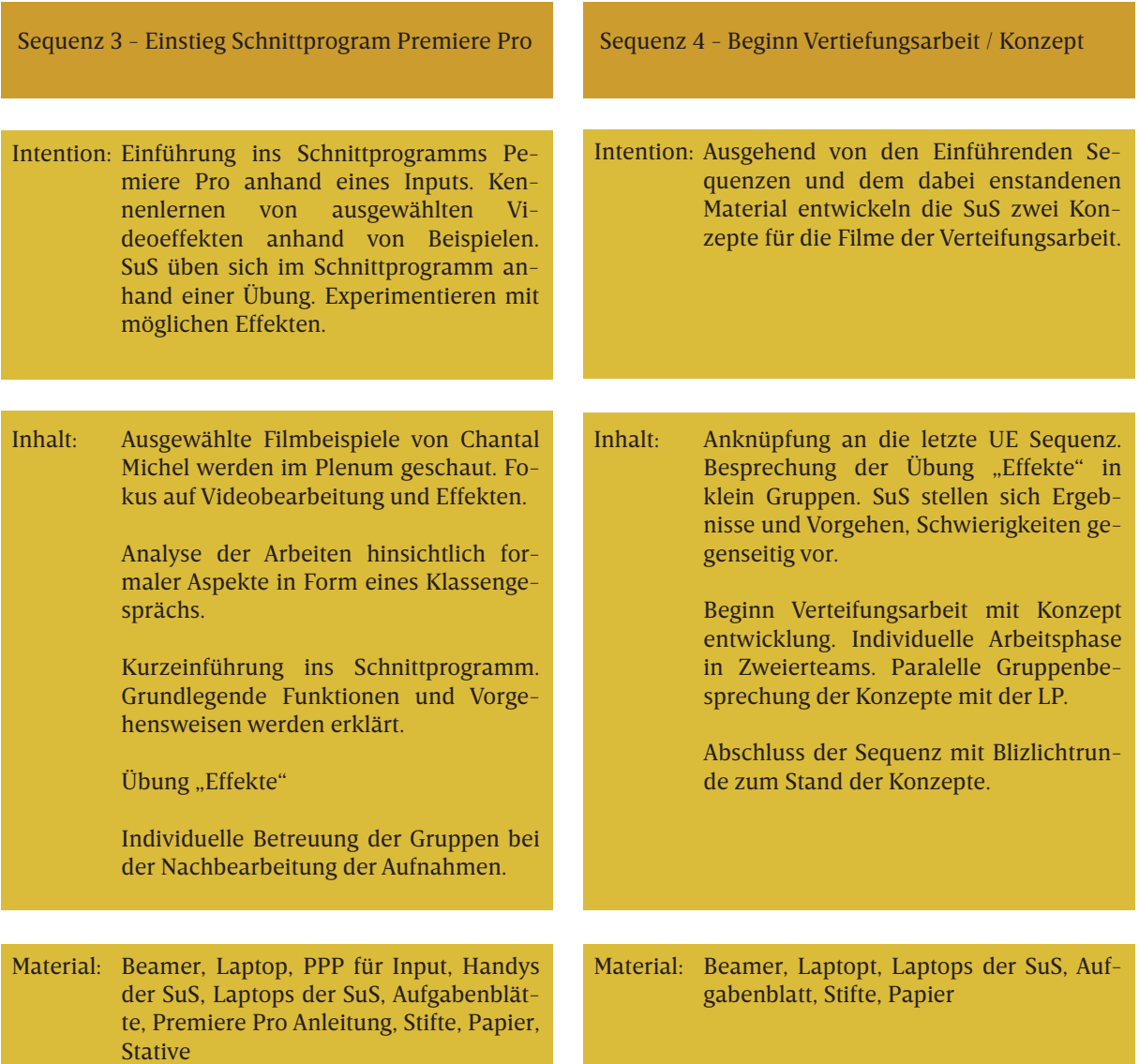

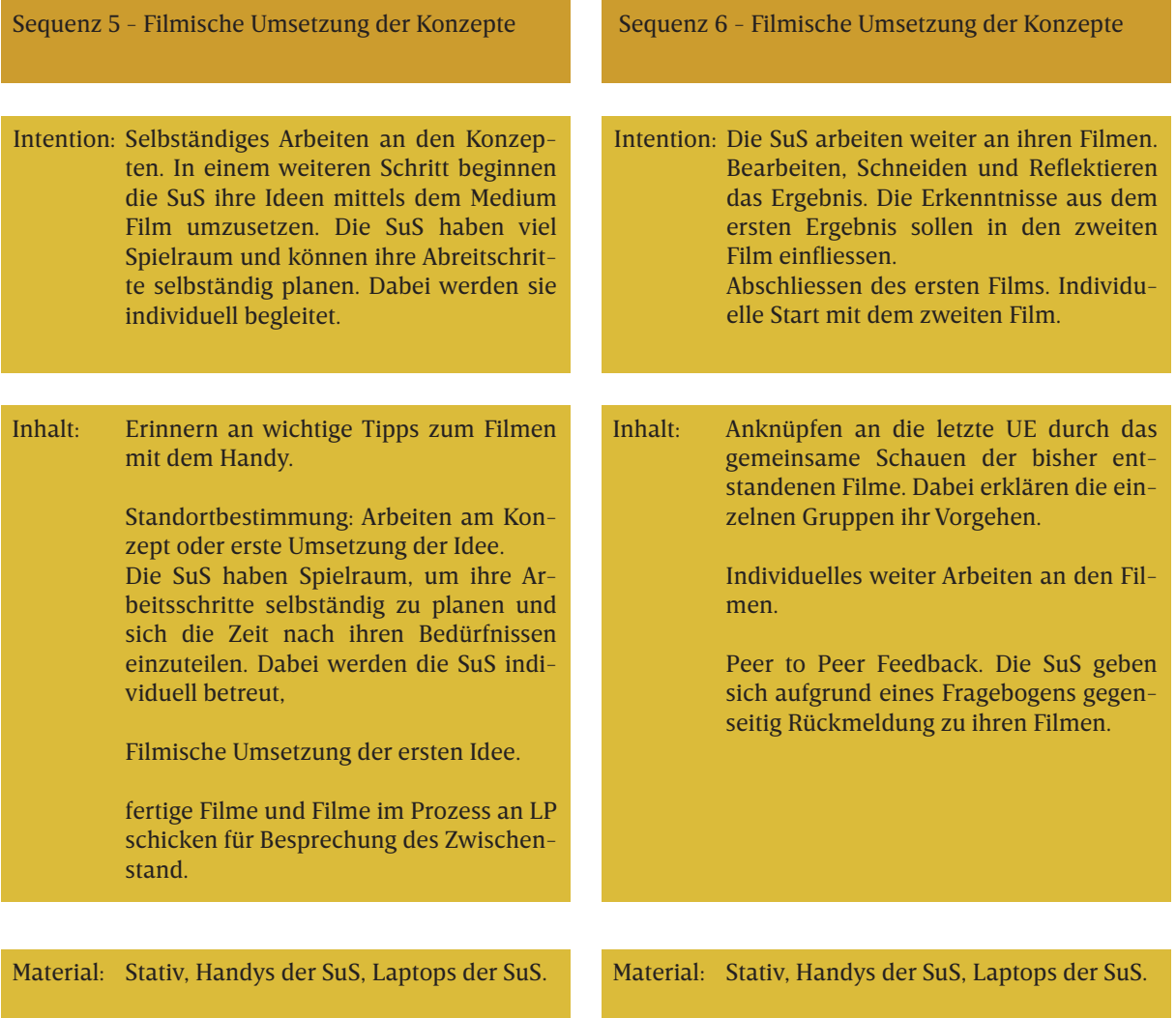

٦ f

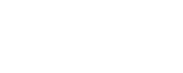

010|011

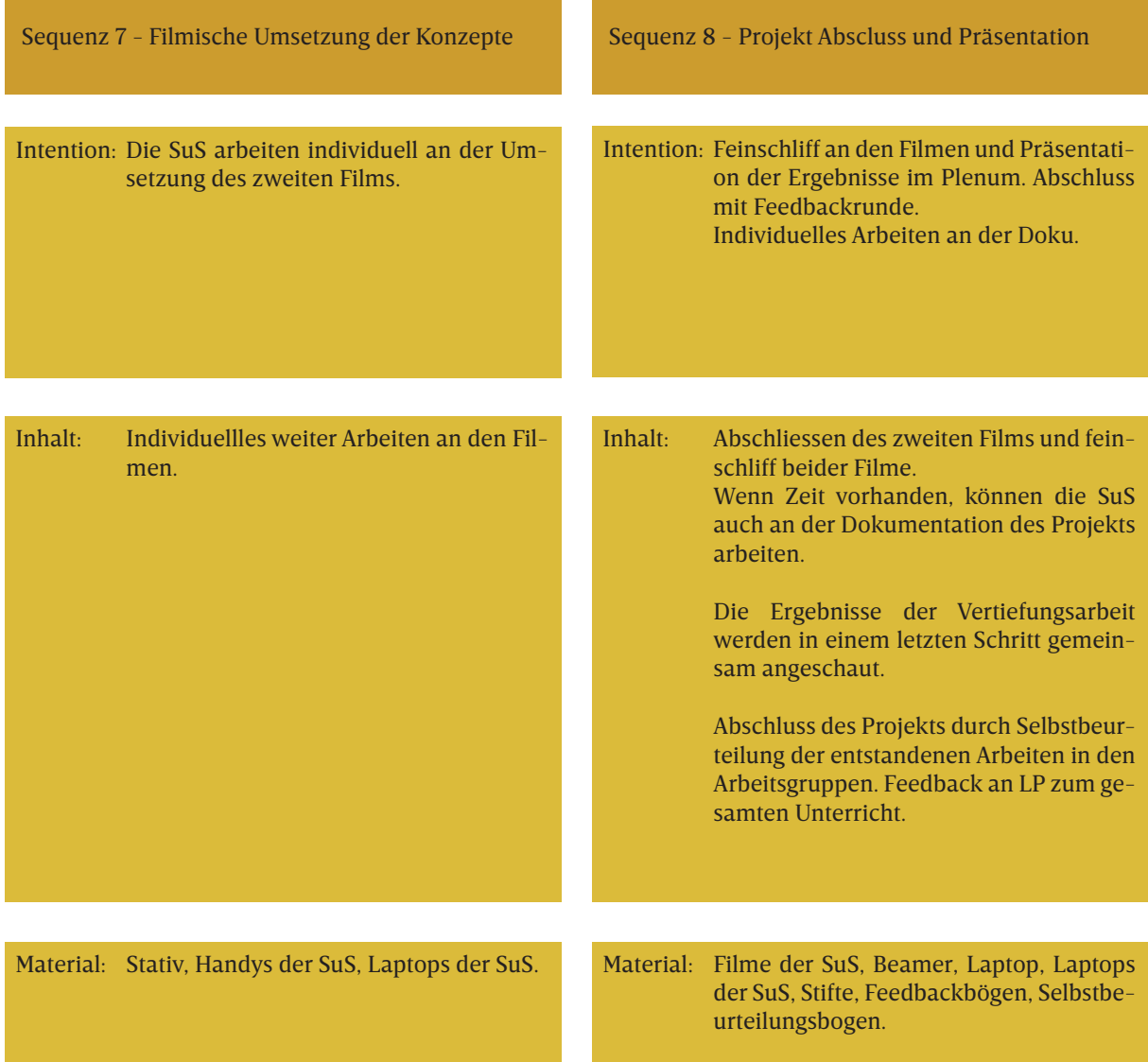

- Ergebnis der SuS zur Übung Körper im Raum **01**
- Ergebnis der SuS zur Übung Körper im Raum **02**

Ergebnis der SuS zur Übung Körper im Raum **03**

## Beschreibung der UE

Sequenz 1 Nach einer kleinen Vorstellungsrunde startet der Unterricht mit einem Überblick über das Thema und den Ablauf des Projekts. Daraufhin folgt ein Input zum Thema Körper und Raum. Es werden verschiedene künstlerische Positionen gezeigt und auf inhaltliche so wie auch auf formale Ansätze zum Thema hingewiesen. Gezeigt werden Auszüge aus den Arbeiten von Erwin Wurm, Willi Dorner und Valie Export.<sup>1</sup> Durch den Input lernen die SuS verschiedene zeitgenössische Positionen kennen und erhalten die Möglichkeit den Unterricht zu kontextualisieren. Zudem erhalten die SuS Inspiration für die in dieser Sequenz folgenden Übungen.

> Auf den Input folgt die erste Übung "Raumuntersuchung". Die Übung fordert die SuS auf, ihre gewohnte Umgebung neu zu betrachten. Dabei untersuchen die Lernenden in selbstgewählten Zweierteams den Raum im und ums Schulhaus und versuchen Neues im Vertrauten zu entdecken. Als Hilfestellung erhalten die SuS verschiedene mögliche Aspekte, auf welche sie sich bei der Untersuchung fokussieren können.

> Ihre Erkenntnisse halten die SuS mit dem Handy fest. Nachdem die Lernenden ins Klassenzimmer zurückgekehrt sind und mir ihre ausgewählten Ergebnisse zugesendet haben, werden diese kurz in einem Klassengespräch angeschaut. Dabei soll ein gemeinsames Wissen über spannende Orte im und ums Schulhaus entstehen und die SuS können ihre Erfahrungen, die sie während der Übung gemacht haben, austauschen.

> Die darauffolgende Übung "Körper im Raum" kann auf der vorangegangenen Übung aufbauen. Die SuS setzen nun ihre Körper in Bezug zum Raum. Dabei soll der Körper als Material verstanden werden, der sich dem Raum anpassen oder sich diesem auch wiedersetzen kann. Auch hier arbeiten die SuS im Team und dokumentieren ihre Posen mit dem Handy.

> Den Posen wird jeweils ein passendes Verb zugeordnet.

> Als Hausaufgabe werden die SuS gebeten, ein ausgewähltes Ergebnis der zweiten Übung an mich zu schicken. Mit diesen wird dann in die zweite Sequenz gestartet.

> Die Teams die sich in dieser ersten Sequenz gebildet haben bleiben für den Rest des gesamten Projekts bestehen.

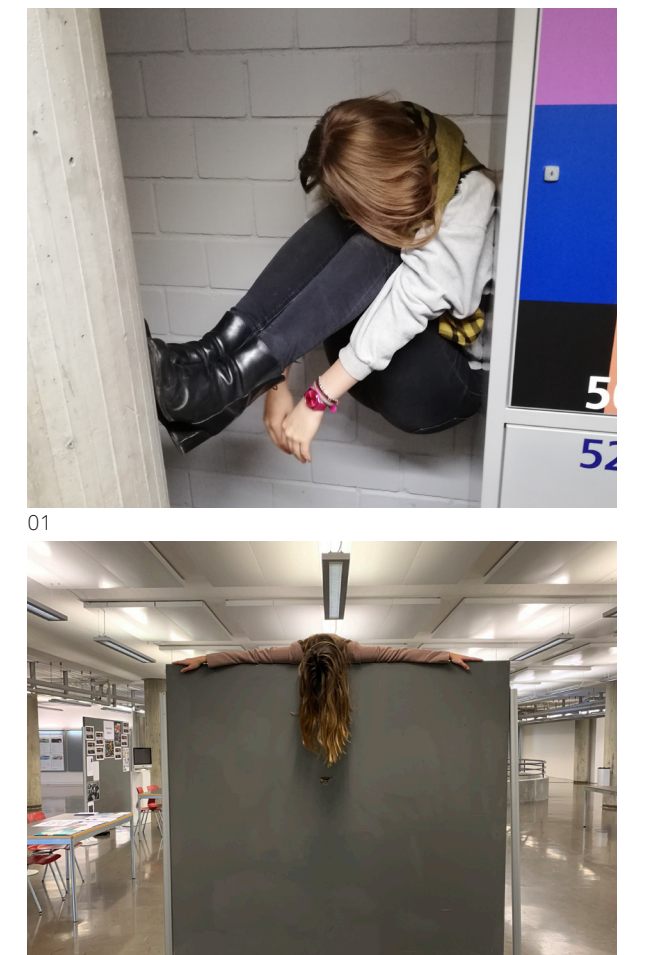

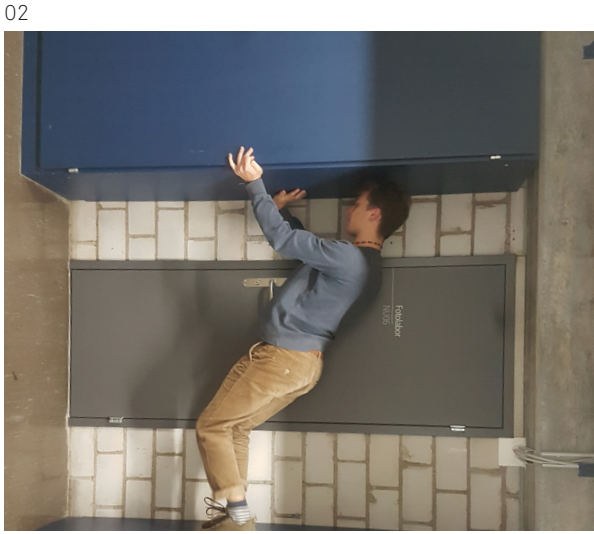

<sup>1</sup> Weblinks zu den Künstler\*innen und Auswahl verwendeter Bilder siehe Materialsammlung und Links.

**04 05** Rückbesprechung der Ergebnisse der letzten UE Zwei Schülerinnen während der Übung "Stimmung"

Sequenz 2 Als Einstieg in den Unterricht und als Anknüpfung an die letzte Sequenz analysieren die SuS zu Beginn die Ergebnisse der Übung "Körper im Raum". Dazu wurden die Fotos ausgedruckt und in einer Reihe an der Wandtafel aufgehängt. Die Lernenden werden gebeten sich die Fotos anzuschauen und auf einem Post-it zu notieren was besonders gelungen ist und was noch verbessert werden könnte.

> Nach der Auswertung bekommen die SuS einen Input zur Arbeit "Die Zitadella" von Chantal Michel . Hierbei wird sowohl die Arbeitsweise von Chantal Michel so wie auch im spezifischen auf den Umgang mit Räumen in ihren Arbeiten hingewiesen. Des weiteren wird im Input die Verbindung von Körper, Raum und Video rsp. Film thematisiert.

> In einer nächsten Übung vergleichen die SuS in Gruppen, Arbeiten von Chantal Michel mit ausgewählten Kurzfilmen aus der Kategorie Spielfilm. Durch die Übung sollen die SuS Unterschiede zwischen Videokunst und Realfilm erkennen. Die gewonnenen Erkenntnisse der SuS werden auf Papier festgehalten und in der Klasse ausgetauscht. Da bei dieser Übung auch über formale Aspekte und die Bearbeitung von Filmmaterial gesprochen wird, kann der nun folgende Input zu gestalterischen Mitteln im Film an die geführten Diskussionen der SuS anknüpfen. Der Input geht auf verschiedene Dinge ein. So zum Beispiel auf die Bedeutung und Wirkung der Kameraperspektive und Einstellungsgrössen.

> Nach dem eher theoretischen ersten Teil der Sequenz ist der zweite Teil der Sequenz praktisch ausgerichtet. Bevor die Lernenden mit der Übung "Stimmung" beginnen, bekommen sie Tipps zum Filmen mit dem Handy.

> Die Übung fordert die SuS dazu auf, eine Stimmung filmisch und mit Fokus auf den Raum, darzustellen. Sowohl die Tipps wie auch das gelernte aus dem Input zu den gestalterischen Mitteln im Film sollen ihre Anwendung in der Übung finden. Des Weiteren machen sich die SuS durch die Übung mit dem Filmen, mit dem Handy und dem Arbeiten mit dem Stativ vertraut.

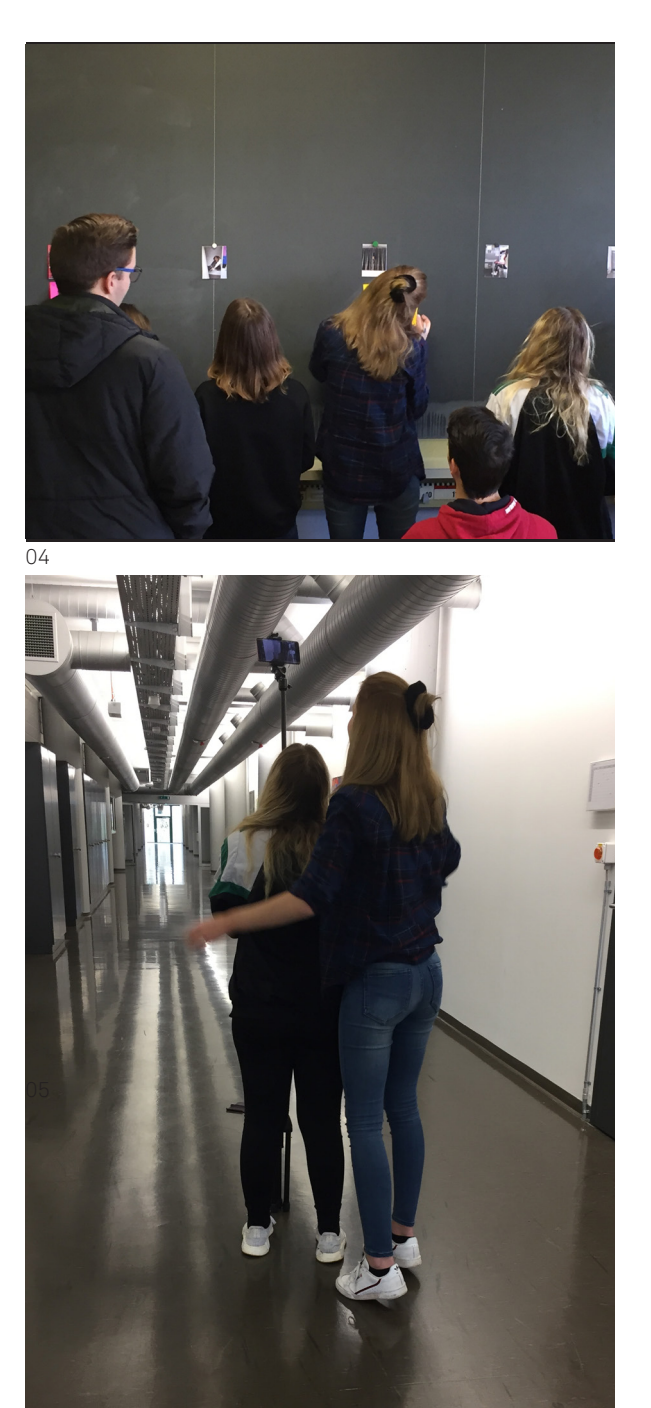

Sequenz 3 Die Unterrichtssequenz beginnt mit dem Vorstellen des genauen Arbeitsauftrags für die Vertiefungsarbeit. Der Zeitplan sowie auch das Vorgehen und die Beurteilungskriterien werden der Klasse vorgestellt, zudem haben die SuS die Möglichkeit Verständnisfragen zu stellen. Nach dem informativ-organisatorischen Teil steht das Kennenlernen des Schnittprogramms Adobe Premiere Pro im Zentrum der Sequenz.

> Als Einstieg werden verschiedene Videoarbeiten von Chantal Michel im Plenum angeschaut. Dabei liegt der Fokus auf dem Erkennen der verwendeten Videoeffekten. Die SuS werden gebeten sich zu überlegen wie die Effekte funktionieren könnten und welche Wirkung sie haben. Ausgehend von den Ideen der SuS wird der Unterricht in einen Input zum Schnittprogramm Adobe Premiere Pro übergeleitet. Am Beamer wird schrittweise das Anlegen eines neuen Projekts, das Importieren des Filmmaterials, das Schneiden und das Exportieren des Materials gezeigt. Zudem werden verschiedene Werkzeuge und Effekte vorgestellt. Während des Inputs arbeiten die SuS Schritt für Schritt an ihren eigenen Laptops mit. Des Weiteren erhalten die SuS eine detaillierte Anleitung zum Gezeigten. Auf der Anleitung befinden sich auch Links zu entspre

chenden YouTube-Tutorials zum selbständigen Nachschauen. Nach dem Input wird die restliche Zeit des Unterrichts für die Übung "Effekte" verwendet. Die Übung zielt darauf ab, dass sich die SuS selbständig mit dem Schnittprogram auseinandersetzen und mit den Möglichkeiten der Videoeffekte experimentieren. Die Übung "Effekte" besteht aus fünf Aufträgen. Zu Beginn lesen sich die Lernenden die Aufträge durch und entscheiden sich in ihren Teams für einen. Die Aufträge bestehen aus jeweils einer Anleitung zu einem Videoeffekten im Premiere Pro. Die SuS arbeiten den ausgesuchten Auftrag selbständig durch.

Da die Übung fürs selbständige Arbeiten ausgelegt ist und die SuS im Team arbeiten, können sie sich gegenseitig helfen und auch für mich als Lehrperson bleibt genug Zeit spezifische Fragen zu beantworten.

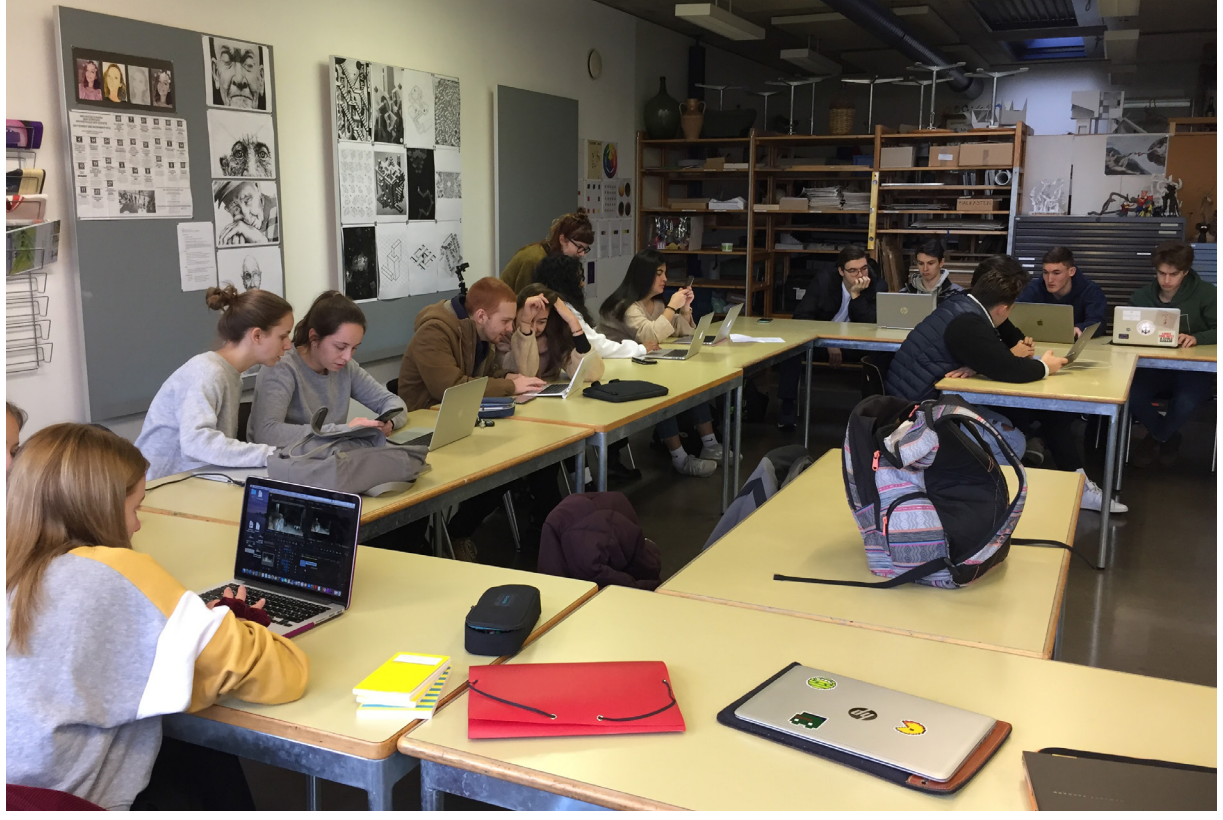

Sequenz 4 Als Anknüpfung an die letzte Sequenz stellen sich die SuS im heutigen Unterricht gegenseitig ihre Ergebnisse aus der Übung "Effekte" vor. Dazu setzen sich im Turnus immer zwei Teams zusammen und tauschen sich zum Entstandenen aus. Sie zeigen sich gegenseitig ihre Filme und sprechen über die aufgetretenen Schwierigkeiten, entstandenen Fragen und über das Potential des angewendeten Effekts, also in welcher Situation er zum Beispiel gut eingesetzt werden könnte. Bei dem Austausch geht es darum, dass die Lernenden zum einen, einen Einblick in das Arbeiten von anderen Gruppen bekommen und zum anderen, dass sie einen Überblick über die Möglichkeiten der Videoeffekte erhalten.

> Nach dem Abschluss der Austauschrunde werden die SuS noch einmal auf den Zeitrahmen der Vertiefungsarbeit hingewiesen. Somit können sie einschätzen in welchem Rahmen sie ihre Arbeit planen und umsetzen können, denn heute beginnen die SuS mit dem erarbeiten zweier Konzepte für ihre Filme. Dazu arbeiten sie zuerst mündlich und sammeln Ideen. In einem zweiten Schritt entscheiden sich die SuS für zwei Ideen und konkretisieren diese schriftlich. Hierfür haben sie ein Blatt mit einigen Fragen bekommen, welche sie

mit ihrem Konzept versuchen sollten zu beantworten. So zum Beispiel: "Welcher Raumaspekt interessiert uns?" und "Wie setzen wir unsere Körper in Bezug zum Raumaspekt?". Die Fragen sind wegleitend und helfen die Ideen der SuS auf den Punkt zu bringen. Nach einer Weile des selbständigen Arbeitens werden die jeweiligen Konzepte in Einzelgesprächen (die SuS in ihren Arbeitsteams) mit mir besprochen. Für die Gespräche ist jeweils genügend Zeit eingeplant, da es sinnvoll ist, die SuS bei der Konzeptentwicklung gut zu begleiten. In den Gesprächen stelle ich Rückfragen an die Lernenden, gebe Dinge zu Bedenken und wenn nötig fordere ich sie auf ihre Ideen noch auszufeilen. Die Unterrichtssequenz schliesst mit einer Runde in der Klasse, in der die SuS den Stand ihrer Konzepte nennen. Somit kann eingeschätzt werden, ob die SuS in der nächsten Sequenz noch mehr Zeit für ihre Konzepte benötigen.

Sequenz 5 Die Schlussrunde der letzten Sequenz hat gezeigt, dass die SuS unterschiedlich weit mit ihren Konzepten sind. So gestaltet sich die heutige Sequenz in Bezug auf das Arbeiten der Lernenden sehr individuell.

Zu Beginn des Unterrichts teilen die SuS mit, ob sie weiter an ihren schriftlichen Konzepten arbeiten oder ob sie bereits mit der filmischen Umsetzung beginnen. Den SuS wird bei der Arbeitseinteilung und bei der Wahl des Arbeitsort viel Freiraum gelassen. Einzige Bedingung ist, dass das Arbeiten am Konzept und das Nachbearbeiten des Filmmaterials im BG-Zimmer stattfinden muss. Für die filmische Umsetzung haben die SuS jedoch das ganze Schulareal zur Verfügung. Aus diesem Grund müssen sie auch mitteilen, wo genau sie filmen werden, damit ich die Lernenden bei Bedarf finden kann.

Während der ganzen Sequenz begleite ich die SuS individuell.

Zum Abschluss trifft sich die Klasse wieder im BG-Zimmer. Die SuS werden als Hausaufgabe darum gebeten, mir die Zwischenstände ihrer filmischen Arbeiten per Mail zu schicken. Sie werden den Einstieg in die darauf folgende Sequenz bilden.

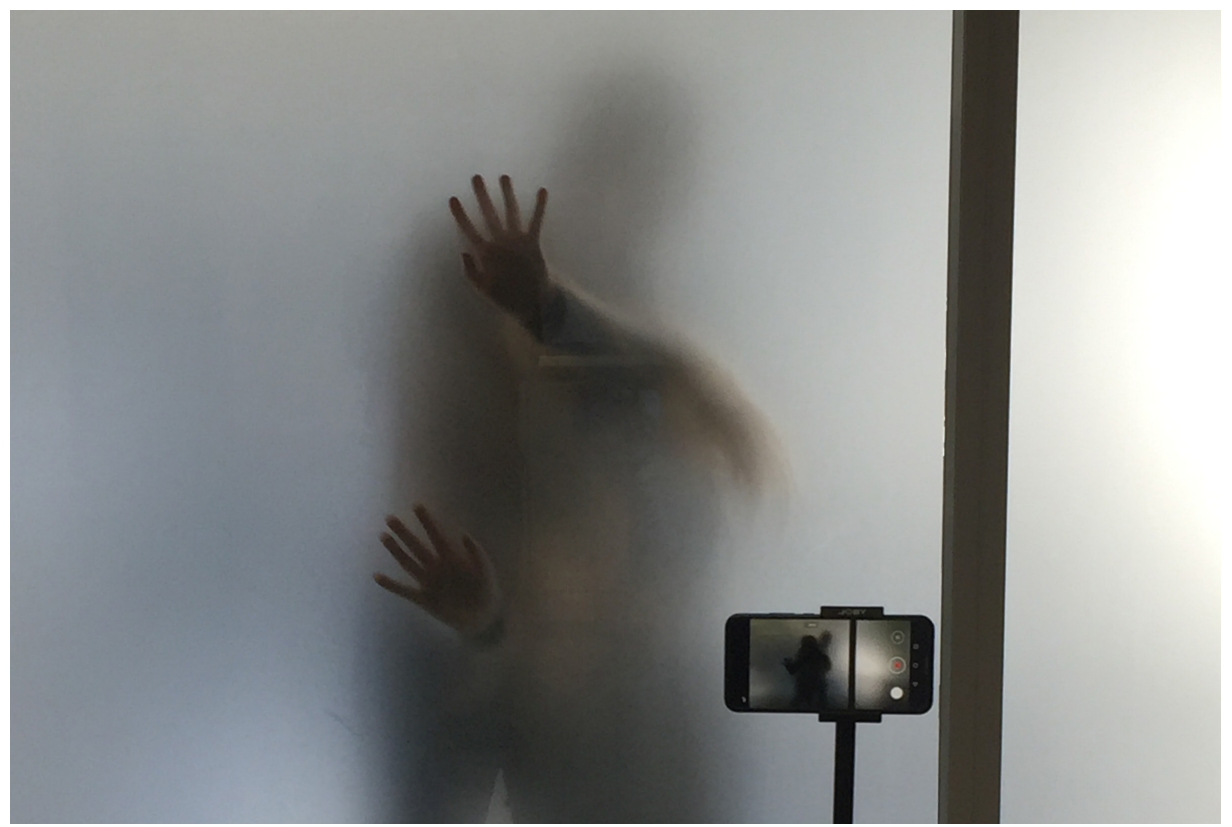

Sequenz 6 Als Einstieg in die Sequenz werden ausgewählte Filmbeispiele der SuS gezeigt welche in der letzten Sequenz entstanden sind. Dabei erklären die jeweiligen Teams kurz wie sie beim Filmen vorgegangen sind und was für einen Effekt sie verwendet haben. Die SuS bekommen auch hier wieder Einblick in die Arbeit ihrer Peers und können sich bei ähnlichen Fragen während der selbständigen Arbeit auch an sie wenden.

Mittlerweile haben alle Gruppen ihre zwei Konzepte fertig und somit arbeiten in der heutigen Sequenz alle an der filmischen Umsetzung ihrer Konzepte. Dabei gelten die gleichen Bedingungen für die Wahl des Arbeitsortes wie bei Sequenz 5. Auch heute werden die Teams, wenn nötig, während der selbständigen Arbeitsphase von mir begleitet.

Eine Viertelstunde vor Unterrichtsschluss findet sich die ganze Klasse wieder im BG-Zimmer ein. Im Plenum wird die abschliessende Aufgabe des Peer to Peer Feedbacks erläutert. Die SuS bekommen einen Fragebogen, welcher die Bewertungskriterien der Vertiefungsarbeit in Form von Fragen beinhaltet. Die Lernenden schauen sich die filmischen Ergebnisse/ Zwischenstände eines anderen Teams an und beantworten daraufhin die Fragen auf den Fragebogen. Der ausgefüllte Fragebogen wird dann an das andere Team zurückgegeben. Somit erhalten diese eine Rückmeldung zu ihrer Arbeit von einem Peer-Team. Gleichzeitig wird den SuS in Erinnerung gerufen, nach welchen Kriterien auch ihre finalen Arbeiten von mir beurteilt werden.

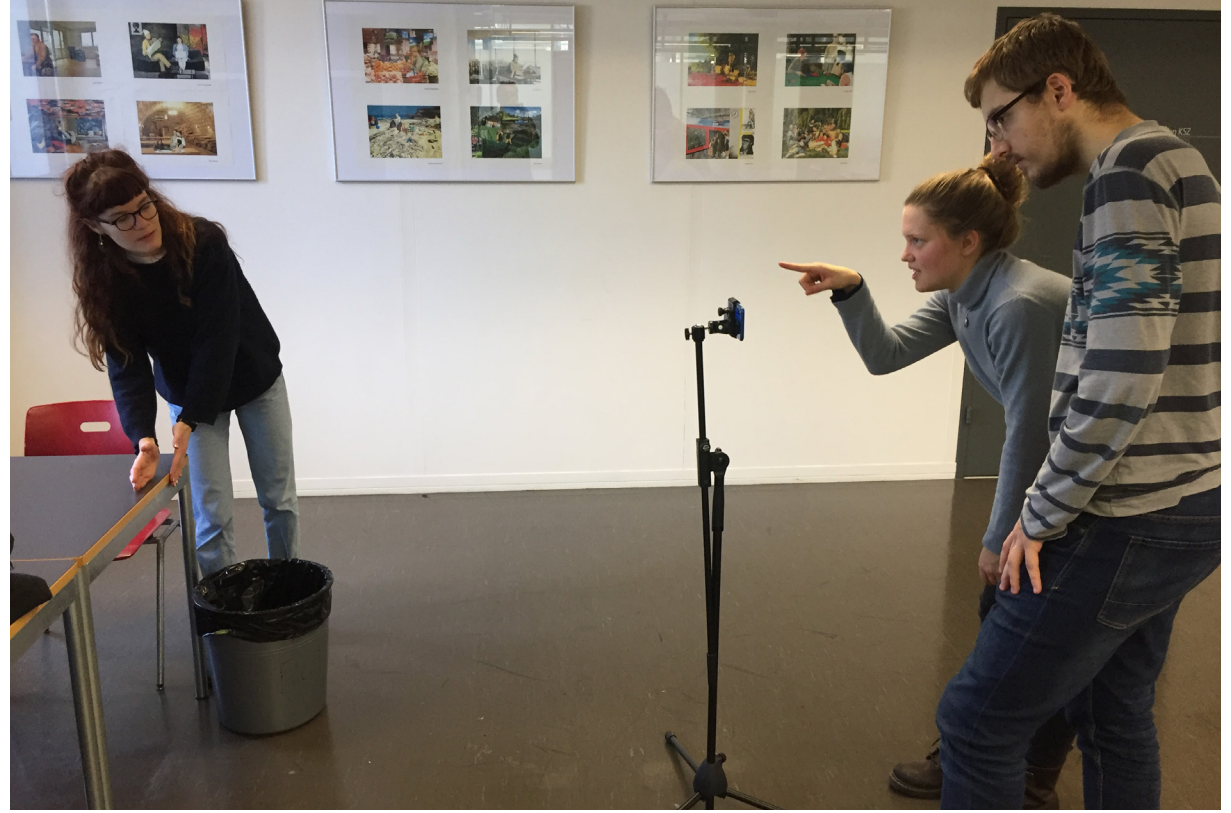

02

- Filmstil einer Vertiefungsarbeit **01**
- Filmstil einer Vertiefungsarbeit **02**

- Sequenz 7 In dieser Sequenz steht den SuS die volle Zeit zur Weiterarbeit zur Verfügung. Gruppen, die bereits beide Filme fertiggestellt haben, können die Zeit nutzen, um an der Projektdokumentation weiter zu arbeiten.
- Sequenz 8 Zu Beginn der Sequenz wird der Ablauf für den heutigen Unterricht vorgestellt. Die SuS haben noch einmal eine halbe Stunde Zeit ihren Filmen einen Feinschliff zu geben. Teams, die bereits fertig sind, schicken mir per balloon.io ihre zwei Filme zu. Balloon.io ist eine einfache Möglichkeit Dateien per Link auf eine vorbereitete Dropbox zu senden. Des weiteren kann die verbleibende Zeit für das Weiterarbeiten an der Projektdokumentation genützt werden.

Nach einer Pause werden alle Filme der SuS im Plenum am Beamer gezeigt. So können die SuS sehen was die anderen Teams in ihrer Vertiefungsarbeit gemacht haben. Zum Schluss beurteilen die Teams ihre eigenen Arbeiten mit Hilfe eines Selbstbeurteilungsbogen.

Daraufhin werden sie gebeten zu dem von mir gestalteten Unterrichtseinheit Rückmeldung zu geben. Auch hier wird ein Fragebogen ausgeteilt, der schriftlich und anonym beantwortet werden kann. Zum Abschluss wird auch der Klasse von meiner Seite aus eine an alle gerichtete Rückmeldung zum Unterricht und ein Dank für die gute Mitarbeit ausgesprochen.

Für das Fertigstellen der Projektdokumentation haben die SuS noch bis nach den Weihnachtsferien Zeit. Diese werden mir dann per Mail zugestellt.

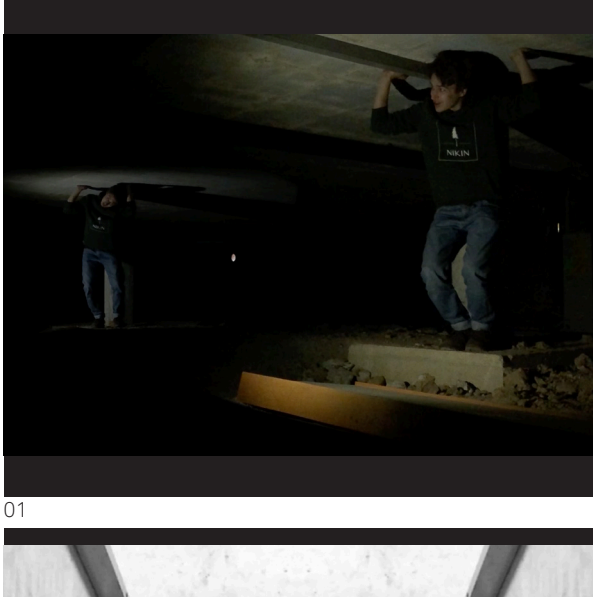

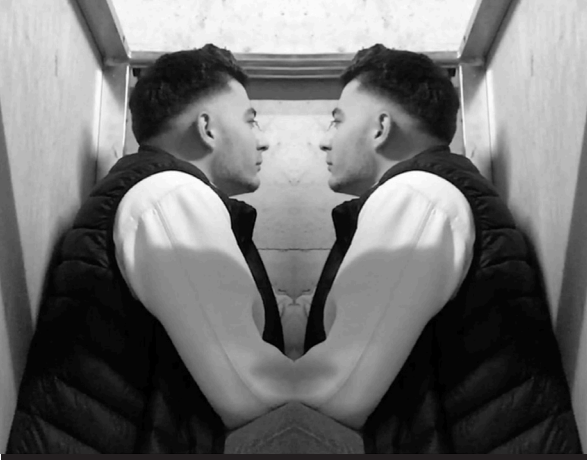

 $\bigcap$ 

- Filmstil einer Vertiefungsarbeit **01**
- Filmstil einer Vertiefungsarbeit **02**
- Filmstil einer Vertiefungsarbeit **03**
- Filmstil einer Vertiefungsarbeit Filmstil einer Vertiefungsarbeit **04 05**

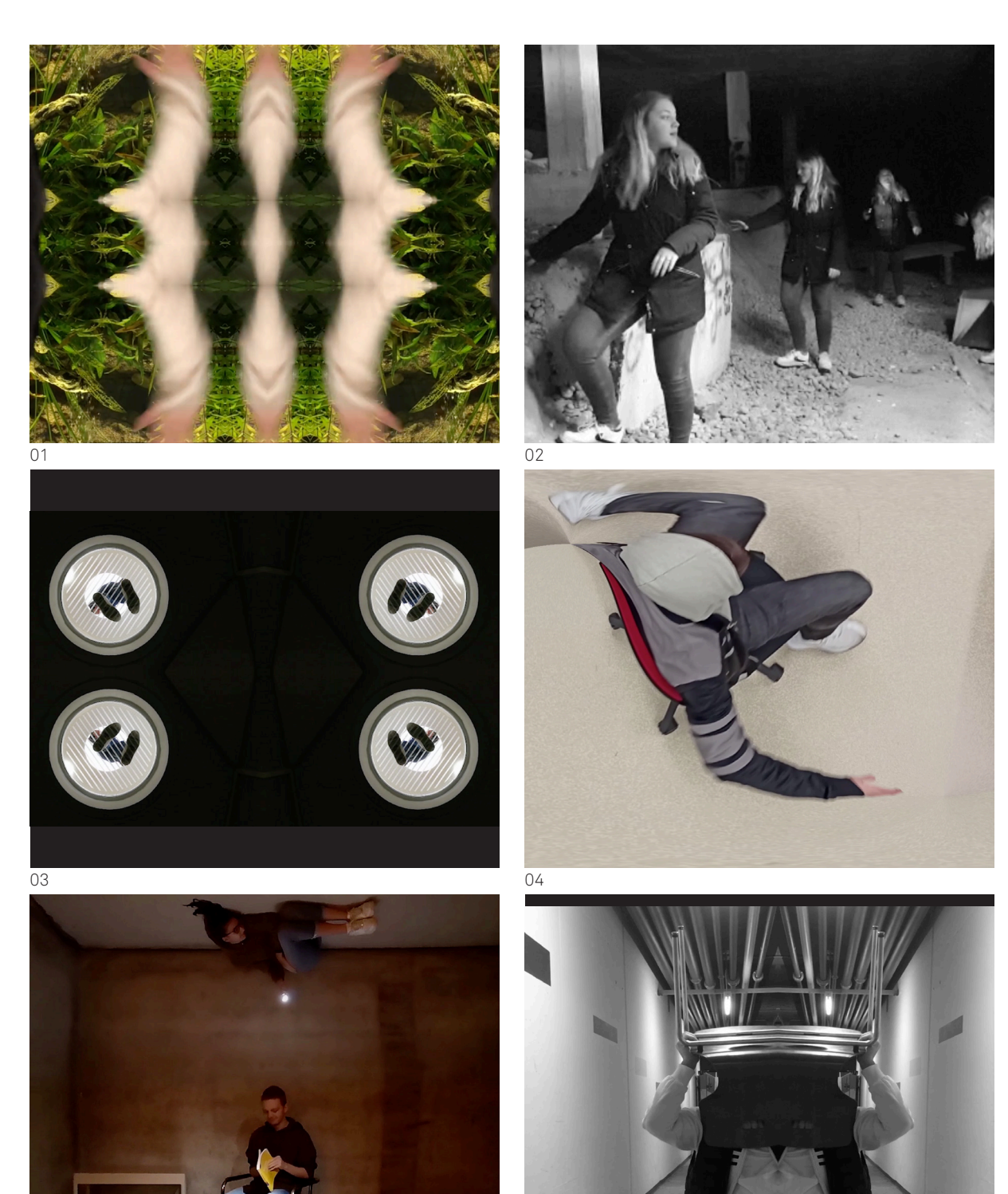

## Neues Terrain

#### **Wie gehe ich mit einer mir fremden Technik um?**

Die Fachlehrperson stellte mir für das Unterrichten der Ergänzungsfachklasse zwei Themen zur Verfügung zwischen denen ich mich entscheiden sollte. Handyfilm oder Inszenierte Fotografie? – Ich entschied mich für das Thema Handyfilm, da es mich interessierte, das Handy als alltäglichen Gegenstand welches die Schüler\*innen wohl nur sehr begrenzt mit dem Themenfeld der Kunst verbinden, in den BG-Unterricht einzubinden.

Durch diese Entscheidung konfrontierte ich mich auf verschiedenen Ebenen mit einem mir neuen Unterrichtsfeld. Da ich selber nur sehr geringe praktische Erfahrung mit dem Thema Film habe, verlangte das Vorbereiten dieser Unterrichtseinheit anfänglich eine breite Recherche. Ich recherchierte sowohl auf der technischen, so wie auch pädagogisch-didaktischen Ebene zum Thema Film und Unterricht.

Die ganze Vorbereitungszeit war mit einer grossen Unsicherheit verbunden. Ich stellte mir in Bezug auf die Technik die Fragen: « Was ist, wenn die Schüler\*innen technisch versierter sind als ich? Was mache ich, wenn ich ihnen bei technischen Fragen nicht weiterhelfen kann?» Mit diesen Fragen gehen aber auch noch viel grundlegendere Überlegungen einher. «Muss ich als Lehrperson alles wissen? Kann ich in der heutigen Zeit von Smartphone, Internet und YouTube-Tutorials überhaupt alles wissen?» Ausgehend von diesen Fragen entscheid ich mich eine Unterrichtseinheit zu gestalten die das mögliche Wissen der Schüler\*innen mit einbezieht. Teambasierte Aufgabenstellungen wurde zu einem wichtigen Element meines Unterrichts. So konnten die Lernenden sich untereinander helfen und vom jeweiligen Wissen und den Fertigkeiten Anderer profitieren. Gleichzeitig trat ich dadurch in gewissen Arbeitssituationen als führende und wissende Lehrperson in den Hintergrund. Dies ermöglichte mir während den Unterrichtssequenzen sehr individuell auf Fragen oder Probleme der SuS einzugehen und mir auch Zeit dafür zu nehmen.

Des Weiteren entschied ich mich, während der Vorbereitung nebst den gestalterischen Mittel im Film und dem Basiswissen im Schnittprogramm, auch auf einige ausgewählte Videoeffekte zu konzentrieren die zum Unterrichtsthema passten. Während dem ich mir selber mit YouTube-Tutorials und mit Hilfe von Freunden die ausgewählten technischen Fertigkeiten im Schnittprogram beibrachte, stellte ich mir die Frage wie ich dieses Wissen am besten den Schüler\*innen vermitteln kann. Ich entschied mich, meine eigene Lernstrategie mit in den Unterricht zu bringen. Ich entwickelte verschiedenen Übungen in denen sich die Schüler\*innen mit dem Filmen und dem Bearbeiten des Materials vertraut machen konnten, ohne das die Ergebnisse beurteilt wurden. Zudem erstellte ich eine Anleitung zum Schnittprogramm und zu Ausgewählten Effekten und verwies jeweils auf nützliche YouTube-Tutorials. Die Übungen eröffneten den Schüler\*innen ein Raum zum Ausprobieren. Die Anleitung ermöglichte ein selbständiges Lernen nach eigenem Tempo. Die Lernenden hatte zum einen eine detaillierte Anleitung, YouTube-Tutorials, ihre Teampartner\*innen und mich als Lehrperson. Durch das Einbeziehen der YouTube-Tutorials wird den Schüler\*innen zudem eine einfache Möglichkeit aufgezeigt, wie man sich abseits von Schule, Kursen und Büchern, selber Dinge beibringen kann. Gerade dieser Aspekt erschien mir wichtig, denn für die unterrichtete Klasse endet die Schulzeit im Sommer.

Bei der Durchführung des Unterrichtsprojekts verflogen meine oben genannten Unsicherheiten schlussendlich und auch aus den Rückmeldungen der Schüler\*innen ging hervor, dass sie sich immer gut unterstützt fühlten und ich ihre Fragen beantworten konnte.

Das Fachpraktikum bietet eine tolle Möglichkeit sich in neues Terrain zu begeben und auch als Lehrperson Dinge auszuprobieren. Neues auszuprobieren wird wohl auch in meinem zukünftigen Unterricht seinen-Platz finden.

020|021

## Materialsammlung

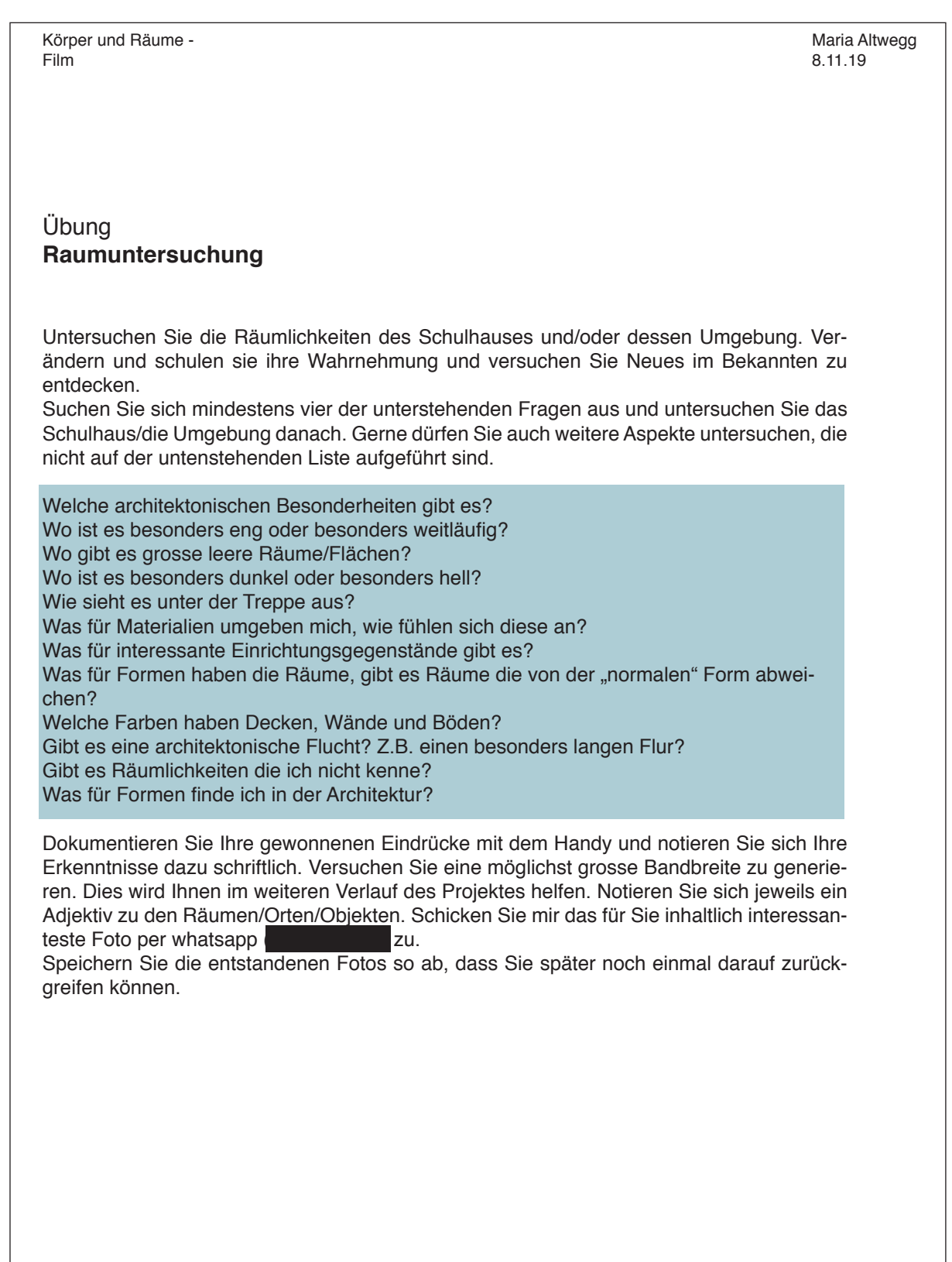

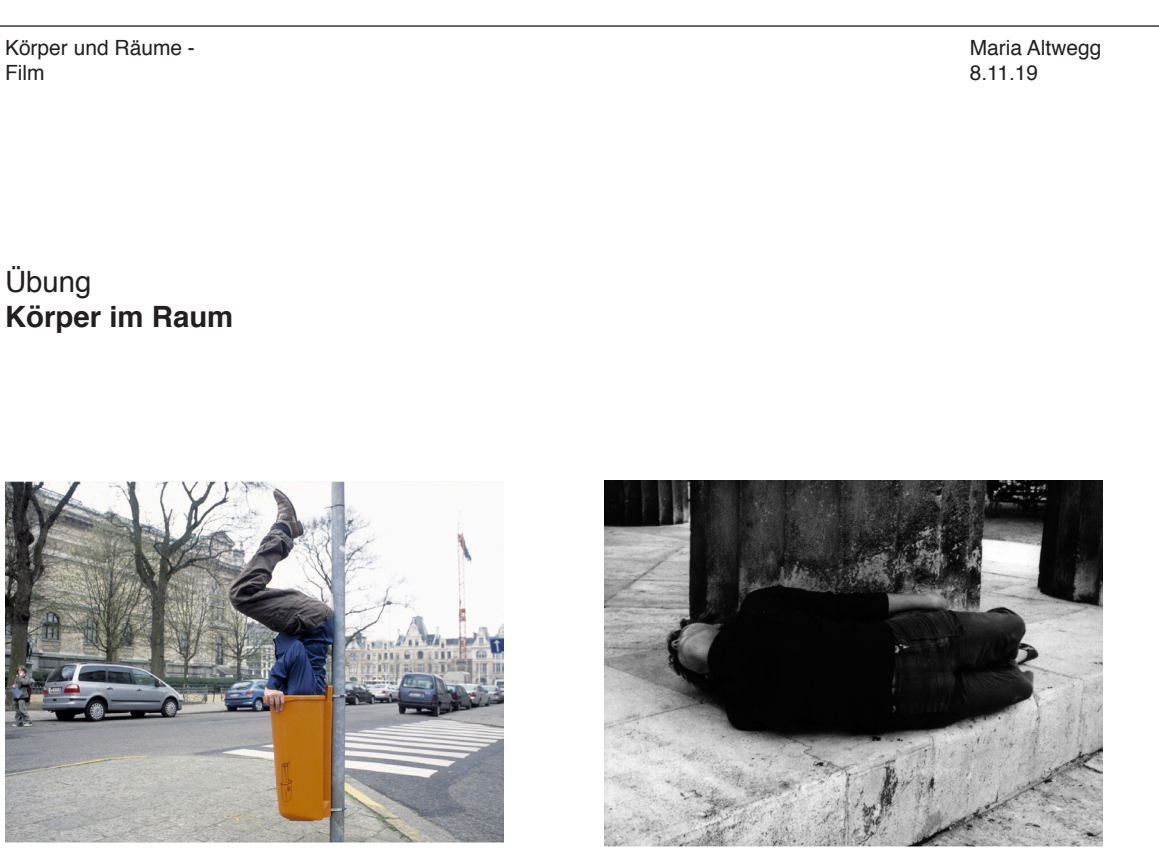

Erwin Wurm, Auszug aus der Serie Untitled (Trash), mixed media, 2004.

Valie Export, Körperkonfiguration, Fotografie, 1981.

Entwickeln Sie in selbstgewählten zweier Teams mindestens sechs verschiedene Posen welche den eigenen Körper in Bezug zum Raum stellen. Der Körper ist als Material zu verstehen welcher z.B. die Formen des Raums aufnimmt, oder sich diesem auch wiedersetzen kann. Für die Übung können Sie sich an Erwin Wurm, Willi Dorner so wie auch an Valie Export orientieren. Dokumentieren sie die entstandenen Posen fotografisch mit dem Handy im Querformat.

Schicken Sie mir das Foto welches die interessanteste Pose zeigt per Whatsapp Überlegen Sie sich gemeinsam warum Sie diese Pose ausgewählt haben. Schreiben Sie dieser Pose ein Verb (z.B. Verstecken, erweitern etc...) zu. Im Anschluss an die Übung besprechen wir die entstandene Posensammlung kurz im Plenum.

### **Anforderungen**

Inhalt:

- 1. Die Pose bezieht sich explizit auf den Raum oder das Objekt mit dem Sie arbeiten.
- 2. Das Verb ist sinnvoll und entschprechend der Pose gewählt.

#### Bildgestaltung:

3. Das Foto dokumentiert ihre Pose. Achten Sie dabei auf die Bildqualität und Gestaltung (Bildauschnitt, Perspektive, Schärfe, Licht).

Körper und Räume - Film

Maria Altwegg 29.11.19

## Vertiefungsauftrag **Körper im Raum**

Sie realisieren 3 kurze Kunstfilme zum Thema Körper und Räume.

Mit dem Einsatz Ihres Körpers und dem Medium Film greifen Sie drei verschiedene Raumaspekt auf und setzen diese in Szene. Sie können die Raumaspekte sowohl hervorheben wie auch abstrahieren oder daraus etwas Neues generieren.

Spielen Sie mit dem Durchbrechen vom Gewohntem in Bezug auf unsere Sichtweisen auf und in Räumen. Lenken Sie den Blick der Zuschauerinnen hin zu Neuem oder Überraschendem. Spielen Sie mit den Erwartungen.

### **Vorgehen**

Suchen Sie sich im Team drei verschiedene Raumaspekte aus mit denen Sie arbeiten möchten. -> Übung: Körper und Raum

Suchen Sie sich zu Ihren Raumaspekten jeweils ein passendes Verb oder Adjektiv. Diese Verbe/Adjektive und die Raumaspekte dienen Ihnen als Basis für Ihre Kunstfilme. -> Übung: Raumuntersuchung

-> Verbenliste

-> Adijektivliste

Überlegen Sie sich im Team wie Sie Ihre Raumaspekte in Szene setzen, hervorheben, abstrahieren oder daraus etwas Neues generieren können. Dabei ist es wichtig, dass Sie mit dem Raum und Ihrem Körper arbeiten. Suchen Sie nach einfallsreichen Umsetzungs- und Visualliserungsmöglichkeiten.

-> Chantal Michel, Valie Export, Erwin Wurm, Willi Dorner, **BiglerWeibel** 

Ausgehend von Ihren Ideen verfassen Sie ein konkretes schriftliches Konzept.

-> Blatt: Kurz Konzept

Realisieren Sie im Team Ihre Filme nach dem von Ihnen verfassten Konzept.

-> Tipps: Filmen mit dem Handy

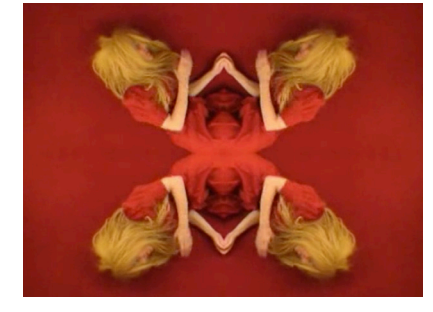

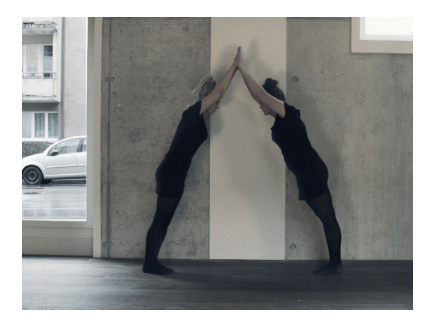

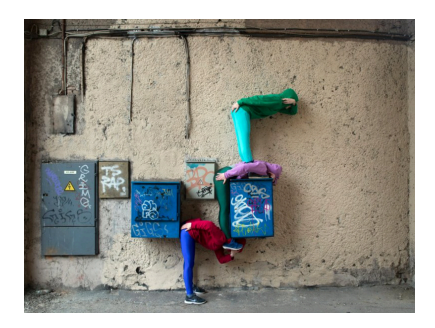

Oben: Chantal Michel, Die Suche nach der Mitte, Videoarbeit, 2006.

Mitte: BiglerWeibel, im Nebensinn von Dagmar und Doris, Videoarbeit, o.J. Unten: Willi Dorner, Auszug aus Bodies in Urban Spaces, o.J.

Körper und Räume -

Film

**Beurteilungskriterien** Nach dem filmen bearbeiten Sie Ihr Material im Schnittprogramm Premiere Pro. -> Premiere Pro Anleitung Am 20.12 werden die Filme gemeinsam in der Klasse angeschaut und besprochen. **Bedingungen** • Es kommt mindestens eine Person des Teams gezielt in den Filmen vor. • Sie verwenden mindestens einen Spezialeffekt in der Postproduktion. • Die einzelnen Filme haben eine Länge zwischen 00:30-02:00 Minuten. • (Ohne Audio) • Querformat **Prozess:**  8P **Formal:** 16P **Inhaltlich:** Eigenständige Idee: Die Raumaspekte und die Inszenierung Ihres Körpers richtet sich 16P Prozess Dokumentation: Die Dokumentation zeigt eine engagierte Auseinandersetzung mit dem behandelten Thema und den Übungen. In der Dokumentation wird der Prozess der Vertiefungsarbeit nachvollziehbar. auf die spezifischen Räume in dem Sie filmen. Die Raumaspekte werden auf eine einfallsreiche Art visualisiert. Die Filme sind inhaltlich überraschend (Durchbrechung des Gewohnten, Spiel mit Erwartungen). Es ist visuell ersichtlich welche Absichten Sie mit ihren Filmen verfolgen. Filmkonzept: Die Filme spiegeln das Filmkonzept wieder. Das Konzept ist verständlich und inhaltlich schlüssig (Körper-Raum Beziehung). Gezielter Einsatz der filmischen Grundlagen: Das erhaltene Wissen über Bildausschnitt, Kameraperspektive und Einstellungsgrösse wird beim Filmen gezielt eingesetzt. Sorgfältiges Arbeiten: Z.B. ruhige Kameraführung d.h. keine ungewollten Bildwackler. Achten auf: Schärfe des Bilds, Licht und Schatten und Bildqualität. Die Effekte sind in der Postproduktion sauber eingearbeitet. Sinnvoller Einsatz von Spezialeffekten: Die Spezialeffekte in der Postproduktion sind so eingesetzt, dass sie die inhaltliche Aussage unterstreichen oder ersichtlich machen. Dauer: Die Filmdauer pro Film (00:30-02:00) ist nicht über- oder unterschritten.

Maria Altwegg 8.11.19

**01** Übung "Stiimung"

Körper und Räume - Film

Maria Altwegg 15.11.19

## Auftrag 1 **Stimmung**

**Auftrag:** Erzeugen Sie filmisch eine spezifische **Stimmung** an einem dafür geeigneten Ort.

**Vorgehen:** Entscheiden Sie sich für eines der unten aufgeführten Wörter. Überlegen Sie sich wie und wo Sie dieses Wort als filmische Stimmung darstellen können. Setzen Sie Ihre Idee um. Setzen Sie dabei aktiv die **gestalterischen Mittel** des Films ein. (Einstellungsgrösse, Kameraperspektive, sonstige Bildgestaltung)

**Worte:** Leichtigkeit, Weite, Distanz, Enge, Nähe, Bedrückung, Bedrohung, Harmonie, Wild, Unruhig, Freundlich.

**-> Schicken Sie mir Ihre Aufnahmen und das Wort per Mail.**

Körper und Räume - Film

Maria Altwegg 15.11.19

## **Tipps zu Filmen mit dem Handy**

### **Vor dem Filmen**

- Handy aufladen (Ladekabel in den Unterricht bringen)<br>• Speicherplatz kontrollieren
- Speicherplatz kontrollieren
- Flugmodus einschalten

## **Während dem Filmen**

- Immer im Querformat filmen
- Grundsätzlich im Automatikmodus filmen
- Während dem Filmen möglichst nicht das Stativ oder das Handy berühren, da sich das Bild sonst schnell verschiebt
- Zwischendurch immer mal wieder das Filmmaterial sichten und auf Schärfe, Licht etc.. kontrollieren
- Immer mind. 5 Sekunden Vorlaufzeit und Nachlaufzeit einplanen

### **Nach dem Filmen**

• Filmmaterial vom Handy auf den Laptop oder auf einen externen Speicher importieren.

**01** Kurzkonzept

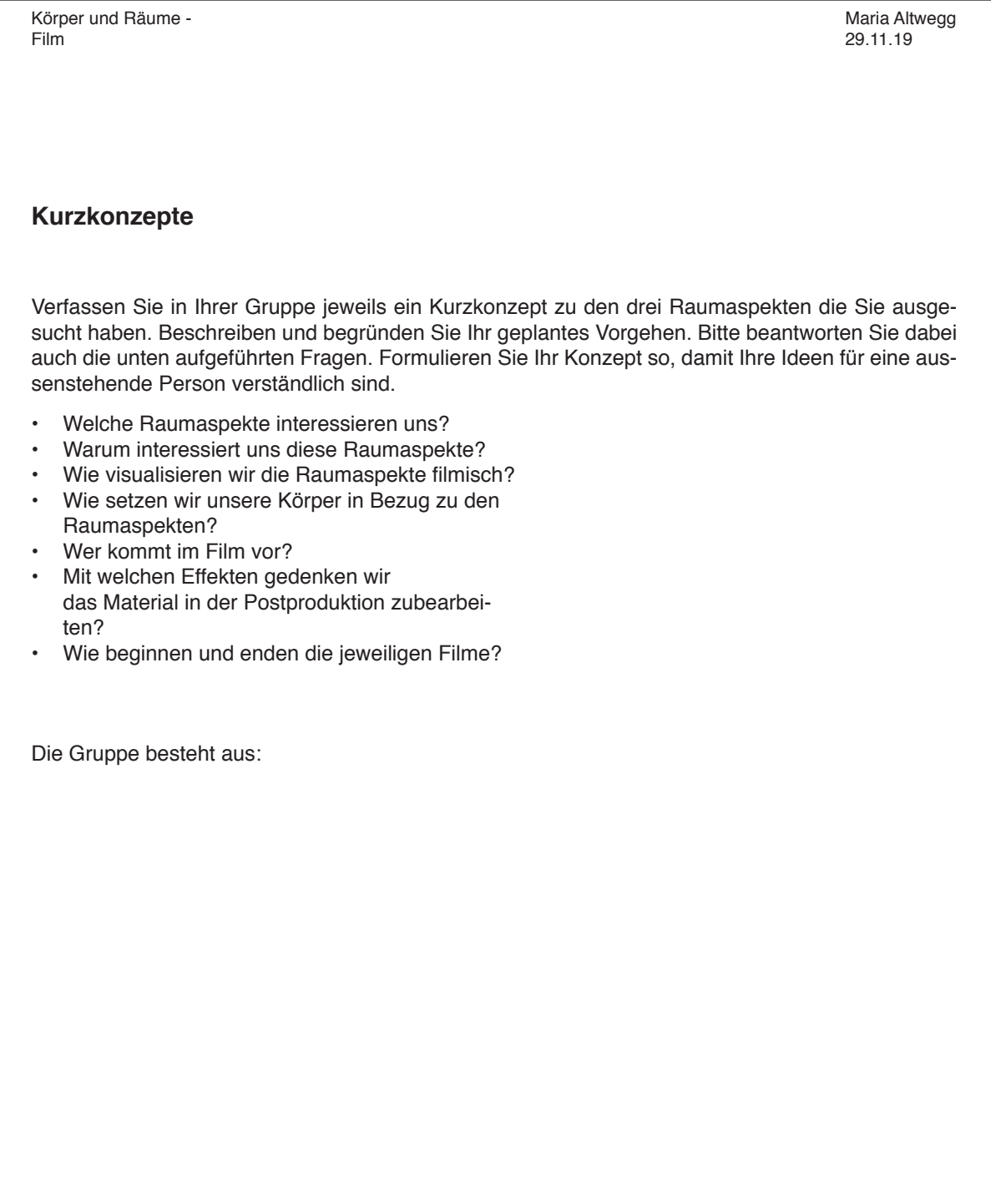

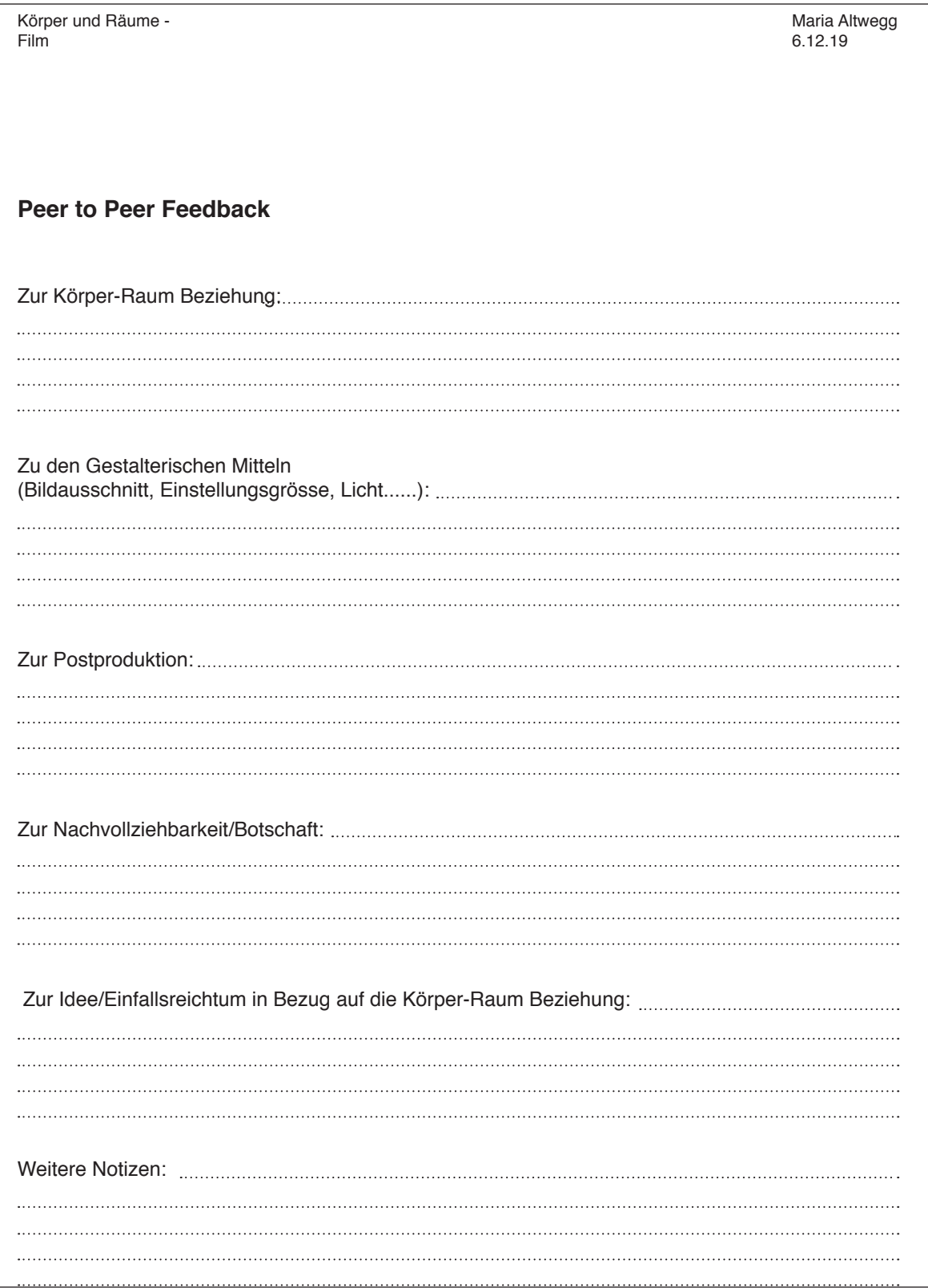

## **Effekt «Personen klonen»**

**Auftrag:** Vervielfältigen der Personen durch das übereinanderlegen von Ü verschiedenen Filmclips und durch Ausschneiden mit Masken.

### **Vorgehen:**

- 1. Erstellen Sie mindestens zwei Filmaufnahmen in der Sie sich an verschiedenen Orten im Raumbefinden, ohne dazwischen die Kamera zu bewegen.
	- a. Achten Sie darauf das der Fokus der Kamera derselbe bleibt.
	- b. Damit Sie sich klonen können, dürfen Sie sich nicht im Bild kreuzen.
- 2. Öffnen Sie Premiere Pro und erstellen Sie eine neue Sequenz (siehe Anleitung)
- 3. Importieren Sie die Filmaufnahmen und ziehen Sie sie ins Schnittfenster (siehe Anleitung).
- 4. Entfernen Sie die Audiospur (siehe Anleitung).
- 5. Verwenden Sie für die Filmaufnahmen jeweils eine einzelne Videospur und reihen Sie die Filmaufnahmen übereinander an.
- 6. Schneiden Sie die Filmaufnahmen auf die gewünschte Länge (siehe Anleitung). Die Aufnahmen müssen schlussendlich gleich lang sein.
- 7. Erstellen sie eine Maske mit dem «Füllhalter-Symbol» unter dem Effekt «Deckkraft» bei der gewünschten Filmaufnahme. Die Maske zeigt dann nur einen gewissen Teil des Bildes, der Rest wird vom unteren Bild übernommen (siehe Anleitung).
- 8. Exportieren Sie Ihren bearbeiteten Film (siehe Anleitung)

Filmbeispiel: Das Gespräch, Chantal Michel, 2002.

- Übung zu Spezialeffekt **01**
- Übung zu Spezialeffekt **02**
- Übung zu Spezialeffekt **03**
- Übung zu Spezialeffekt **04**

#### **Effekt «Bilddrehung»**

**Auftrag:** Spiel mit der Perspektive. Bildmanipulation durch passende Inszenierung des Körpers und mit Hilfe der Bilddrehung.

#### **Vorgehen:**

- 1. Erstellen Sie Filmmaterial mit dem Gedanken, dass Sie das Bild anschliessen in Premiere Pro entweder um 90 oder 180 Grad drehen werden.
	- a. Stellen Sie sich vor wie sich der Körper bei einer solchen Drehung bewegen würde.
		- b. Überlegen Sie sich genau um wieviel Grad ihr Film gedreht werden muss. D.h.<br>wenn Sie ihn nur um 90 Grad drehen und die Aufnahme im Querformat<br>machen, wird der Film anschliessend im Hochformat sein. Sie brauchen Ihren abschliessenden Film aber im Querformat.
- 2. Öffnen Sie Premiere Pro und erstellen Sie eine neue Sequenz (siehe Anleitung) 3. Importieren Sie die Filmaufnahme und ziehen Sie sie ins Schnittfenster (siehe
- Anleitung).
- 4. Entfernen Sie die Audiospur (siehe Anleitung.)
- 5. Schneiden Sie die Filmaufnahmen auf die gewünschte Länge (siehe Anleitung). 6. Unter dem Effekt «Bewegung» finden Sie die Funktion «Drehung». Hier können Sie

**Auftrag:** Neue Körper und Raumformen erzeugen durch verschiedene Arten der Spiegelung.

1. Erstellen Sie eine Filmaufnahme von einer Person in Bewegung oder einem Raum. a. Wenn Sie einen Raum filmen, wird der Effekt interessanter, wenn Sie die Kamera ruhig bewegen z.B. von links nach rechts oder von Oben nach Unten.

Dies gibt dem Bild mehr Dynamik. 2. Öffnen Sie Premiere Pro und erstellen Sie eine neue Sequenz (siehe Anleitung) 3. Importieren Sie die Filmaufnahme und ziehen Sie sie ins Schnittfenster (siehe Anleitung).

5. Schneiden Sie die Filmaufnahmen auf die gewünschte Länge (siehe Anleitung). 6. Experimentieren Sie mit dem Spiegeleffekt. Diesen finden Sie unter Verzerren -> Spiegeln. Unter «Mittelpunkt» Können Sie den Punkt der Spiegelung verschieben. Unter «Winkel» können Sie den Winkel der Spiegelung verschieben.

7. Experimentieren Sie damit, bis Sie ein spannendes Ergebnis haben. 8. Exportieren Sie Ihren bearbeiteten Film (siehe Anleitung).

Das Werden des Gewordenen, Chantal Michel

4. Entfernen Sie die Audiospur (siehe Anleitung.)

**Filmbeispiel:** Cubicolor - "Down The Wall"

- nun Ihren Clip drehen.
- 7. Exportieren Sie Ihren bearbeiteten Film (siehe Anleitung).

**Filmbeispiel:** Schwanenbraut, Chantal Michel

**Effekt «Bild spiegeln»**

**Vorgeh** 

#### **Effekt: «Doppelbild»**

**Auftrag:** Zwei Clips übereinanderlegen und mit der der «Überblendung» experimentieren.

#### **Vorgehen:**

- 1. Erstellen Sie zwei Filmaufnahmen von Sich oder auch vom Raum.
- 2. Öffnen Sie Premiere Pro und erstellen Sie eine neue Sequenz (siehe Anleitung) 3. Importieren Sie die Filmaufnahmen und ziehen Sie sie ins Schnittfenster (siehe
- Anleitung).
- 4. Entfernen Sie die Audiospur (siehe Anleitung) 5. Schneiden Sie Ihren Film auf die gewünschte Länge.
- 6. Verdoppeln Sie Ihren Clip in dem Sie den Clip mit gedrückter «alt Taste» in eine neue
- Videospur ziehen. (Siehe Anleitung) 7. Es gibt verschiedene Varianten für die Art der Überblendung. Probieren Sie verschiedene aus und entschieden Sie sich für die die das interessanteste Ergebnis bringt.
- 8. Exportieren Sie Ihren bearbeiteten Film (siehe Anleitung)

**Filmbeispiel:** Die Entweichung, Chantal Michel

## 02 03

#### **Effekt «Standbilder abholen»**

- 1. Erstellen Sie eine Filmaufnahme von einer Person die sich durch den Raum bewegt. a. Es funktioniert besser, wenn die Bewegungen nicht al zu langsam sind. b. Interessant wird es, wenn die Figur verschiedene Posen im Raum einnimmt.
- 2. Öffnen Sie Premiere Pro und erstellen Sie eine neue Sequenz (siehe Anleitung)
- 3. Importieren Sie die Filmaufnahmen und ziehen Sie sie ins Schnittfenster (siehe
	- Anleitung).
- 
- 4. Entfernen Sie die Audiospur (siehe Anleitung). 5. Schneiden Sie Ihren Film auf die gewünschte Länge.
- 6. Suchen Sie sich eine Interessante Pose aus dem Film und halten sie an dieser Stelle den Film an.
- 7. Wählen Sie den Clip an und duplizieren Sie ihn mit gedrückter «alt-Taste» in eine neuen Videospur
- 8. Wählen Sie Ihr Duplikat an.
- 9. Rechtsklick -> Standbild hinzufügen.
- 10. Löschen Sie den Rest des Films auf dieser Spur so dass nur noch das Standbild übrig bleibt.
- 11. Dehnen Sie das Standbild bis zu Beginn des Films aus.
- 12. Erstellen Sie eine Maske bei «Deckkraft» mit dem Pfeilsymbol um die Person in Ihrem Standbild.
- a. Erstellen Sie die Maske möglichst genau um die Figur, dies führt zu einem besseren Ergebnis. 13. Spielen Sie ihren Film ab
	-
- 14. Den Vorgang können Sie mit beliebig vielen Posen wiederholen. 15. Exportieren Sie Ihren bearbeiteten Film (siehe Anleitung)

Filmbeispiel: Ariane Grande – the light is coming (2:46-2:57)

**01** Premiere Pro Anleitung S1

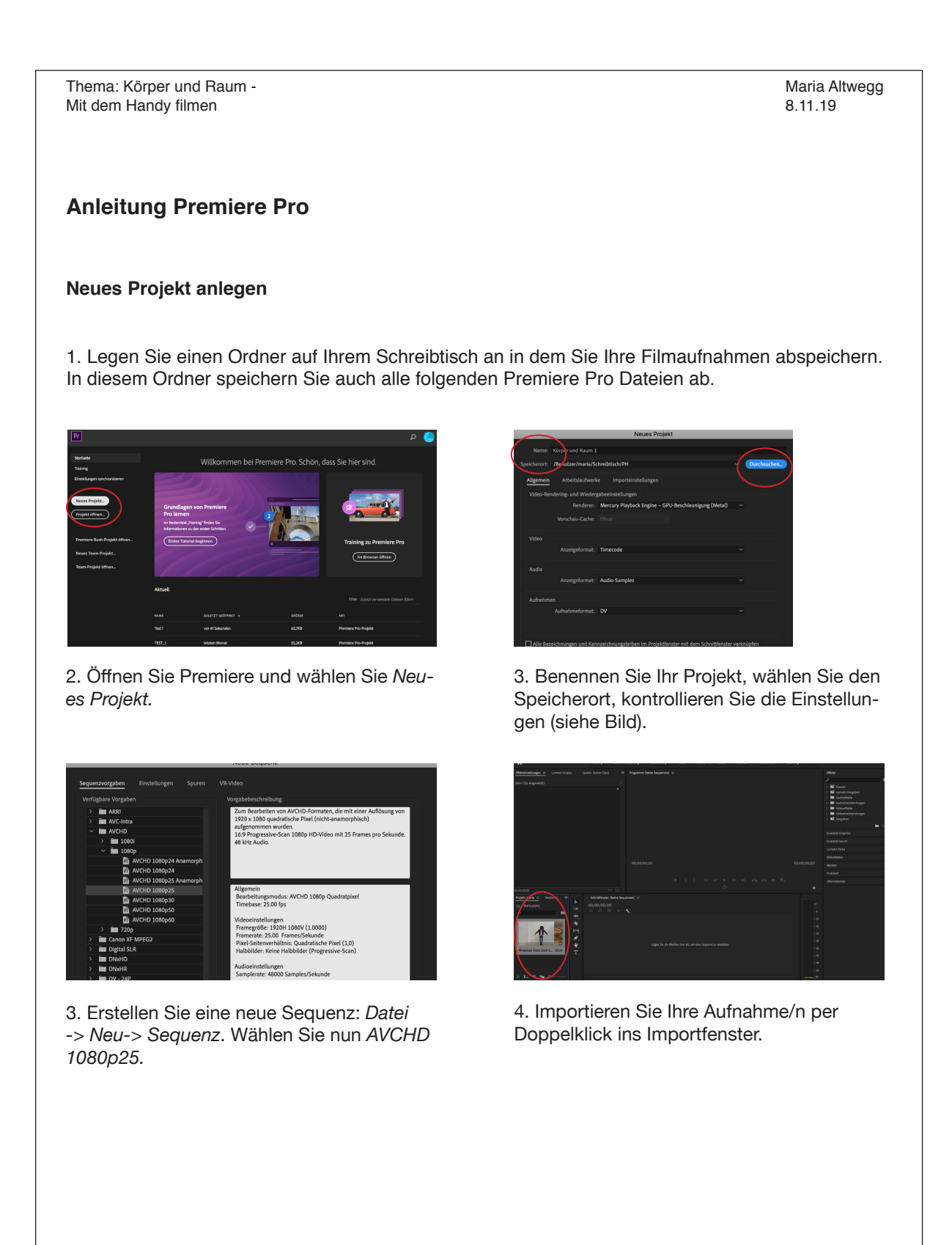

01

- **02** Premiere Pro Anleitung S2
- **03** Premiere Pro Anleitung S3
- **04** Premiere Pro Anleitung S4
- **05** Premiere Pro Anleitung S5

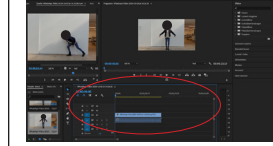

**Effekte**

**Grundsätzlich**

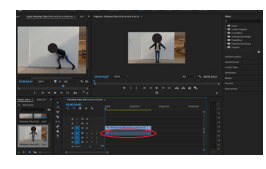

5. Ziehen Sie die Filmdatei/en welche Sie bearbeiten möchten ins Schnittfenster. 6. Löschen Sie die Audiospur. Zum Lö<br>schen: Audiospur anwählen, Rechtsklick,<br>wählen Sie *Verknüpfung aufheben. Wä*hlen<br>Sie die Audiospur an und löschen Sie diese.

Wenn Sie einen Effekt auf einen Clip anwenden möchten, dann müssen Sie zuerst den Clip mit dem Auswahlwerkzeug (v) anwählen. Auf der rechten Seite des Fensters befinden sich die Effekte. Wir arbeiten mit *Videoeffekten*. Wenn Sie diese anwählen, dann erscheint eine Auswahl von Effekten, mit denen Sie arbeiten kön·<br>nen. Um einen Effekt anzuwenden, wählen Sie diesen mit einem Doppelklick aus.<br>Um einen Effekt zu deaktivieren, wählen Sie *fx*

#### **Loop**

....

 $\bigcap$ 

Um einen Clip zu Loopen wählen Sie das Sym-bol (siehe Bild links) an.

#### **Sklaieren, Positionieren, Drehen**

- Um eine Aufnahme zu Vergrössern wählen Sie
- den Effekt *Bewegung* im linken Fenster an. *Position* = Bildausschnitt verschieben. *Skalieren* = Zoom

Bei *Drehung* können Sie den gesamten Clip drehen.

Beispiel Drehung: https://www.chantalmichel.ch -> Video -> Schwanenbraut, Sorry Guys

#### **Doppelbild (transparent)**

Verdoppeln Sie Ihren Clip in dem Sie den Clip mit gedrückter *alt* Taste in eine neue Videospur

ziehen. Um ein Bild zu verdoppeln (siehe links) wählen Sie den Effekt *Deckkraft* an. Dieser befindet sich bereits im linken Fenster und muss nicht unter *Videoeffekte* ausgewählt werden. Stellen Sie bei beiden Clips unter *Überblend*...-> *abdunkeln* ein. Es gibt verschiedene Möglichkeiten, Sie können ausprobieren welche Einstellung Sie überzeugt.

Beispiel: https://www.chantalmichel.ch -> Video -> Die Schlafende

02 03

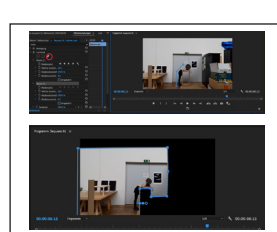

igkeit: 100 % igkeit: 100 %<br>Dauer: 00;00;07;10

.<br>hen und Lücke schließen, Spur-Clip pling  $($ Abbrechen $)$  $($  OK  $)$ 

Geschwindigkeit umkehren

 $\Box$  Lösc

#### **Personen klonen**

abgespielt.

Ordnen Sie Ihre Filmaufnahmen in spereraten Videospuren übereinander an. Die Aufnhamen müssen gleich lang sein. Um eine Person zu klonen (siehe links) wählen

**Geschwindigkeit und Rückwärtsabspielen**

Tutorial: https://www.youtube.com/watch?- v=W-ove0gOUtc&frags=pl%2Cwn

Wählen Sie den Clip an bei welchem Sie die Ge-schwindigkeit oder Dauer verändern möchten. Wählen Sie in der Symbolleiste oben, *Clip* -> *Geschwindigkeit/-Dauer*. Nun können Sie die Geschwindigkeit anpassen. *Geschwindigkeit umkehren* = Clip wird rückwärts

Sie den Effekt *Deckkraft* an. Dieser befindet sich<br>bereits im linken Fenster und muss nicht unter<br>*Videoeffekte* ausgewählt werden. Erstellen Sie<br>beim oberen Clip eine Maske mit dem Stiftwerkzeug.

Tutorial Personen klonen: https://www.youtube. com/watch?v=djFymNOGMA4

## **Clip zuschneiden / Horizontal/Vertikal Spie-geln**

Damit Sie einen Clip zuschneiden können, wählen<br>Ien Sie den Clip mit dem Auswahlwerkzeug an.<br>Gehen Sie auf *Videoeffekte -> Transformieren.*<br>Jetzt erscheinen die gewünschten Effekte. Wählen Sie einen an. Der Effekt erschei links oben. Nun können Sie den Regler verschie-ben und die Stärke des Effekts einstellen.

Beispiel Zuschneiden: www.biglerweibel.ch -> Rauminterventionen -> Lucie&Lucia (unterste Filmstils)

## $\mathbf{L}$

#### **Weiterer Spiegele**

Einen weiteren Spiegelungseffekt finden Sie<br>Hier *Videoeffekte -> Verzerrung-> Spiegeln.*<br>Hier können Sie den Spiegelpunkt verschieben<br>und den Winkel, in dem das Bild gespiegelt wer-<br>den soll.

Beispiel: https://www.youtube.com/ watch?v=1zE3SWEkOGo

Tutorial zu Spiegeln: https://www.youtube.com/ watch?v=V2T9TZ4BXMU

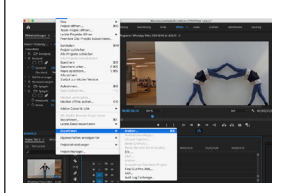

**TA** 

**Exoprtieren**

 $\overline{\mathbf{R}}$ 

1. Wählen Sie in der Symbolleiste *Datei -> Exportieren -> Medien.*

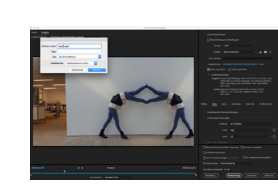

2. Wählen Sie unter Ausgabename einen<br>Namen und einen Ort (Ordner) wo lhr Film gespeichert werden soll.<br>Wählen Sie das Format : H246 und Vorgabe:<br>mit Quelle abgleichen.<br>Wählen Sie dar/o exportieren ab.<br>Zum Schluss drücken

**01** Premiere Pro Anleitung S6

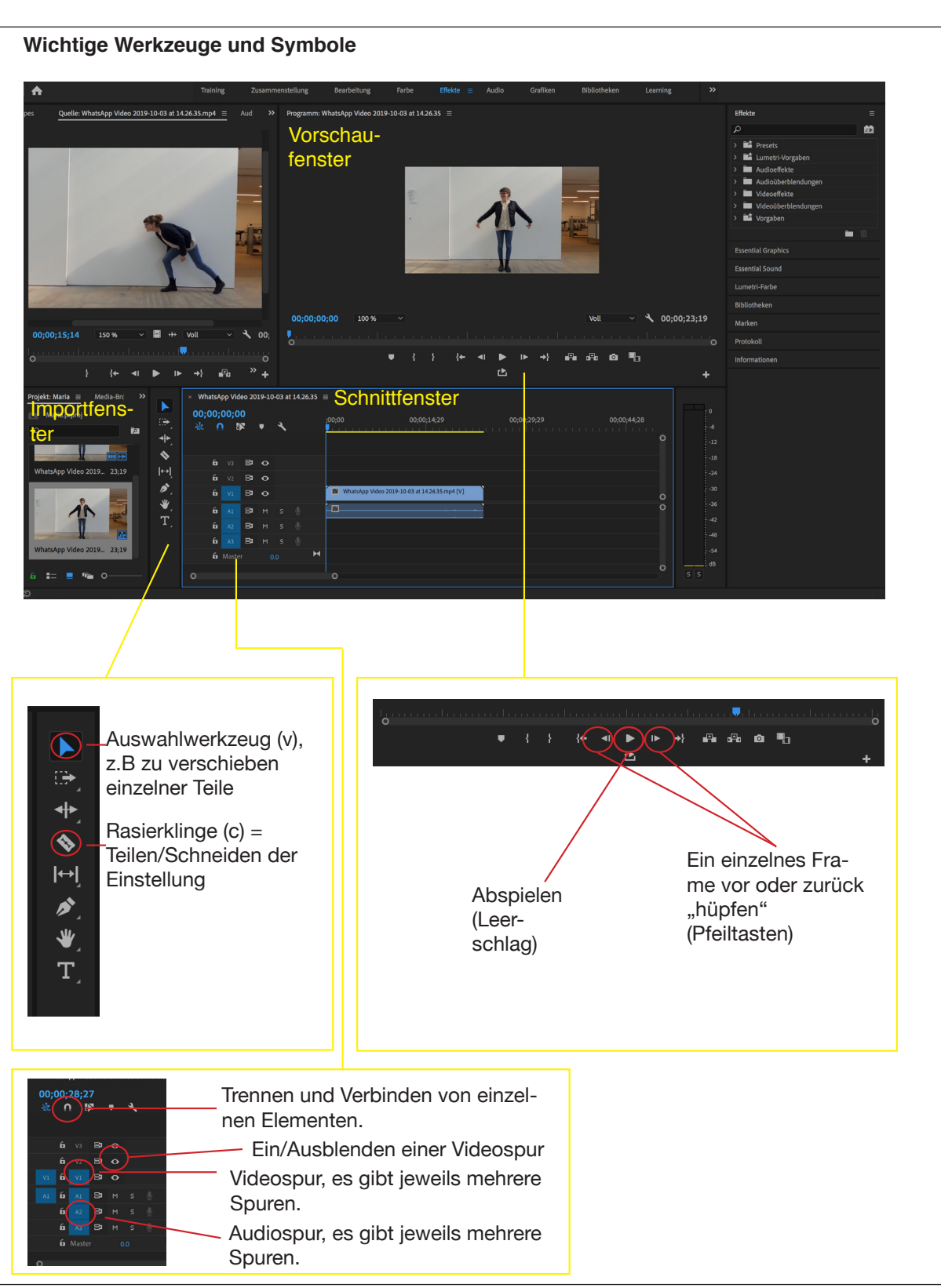

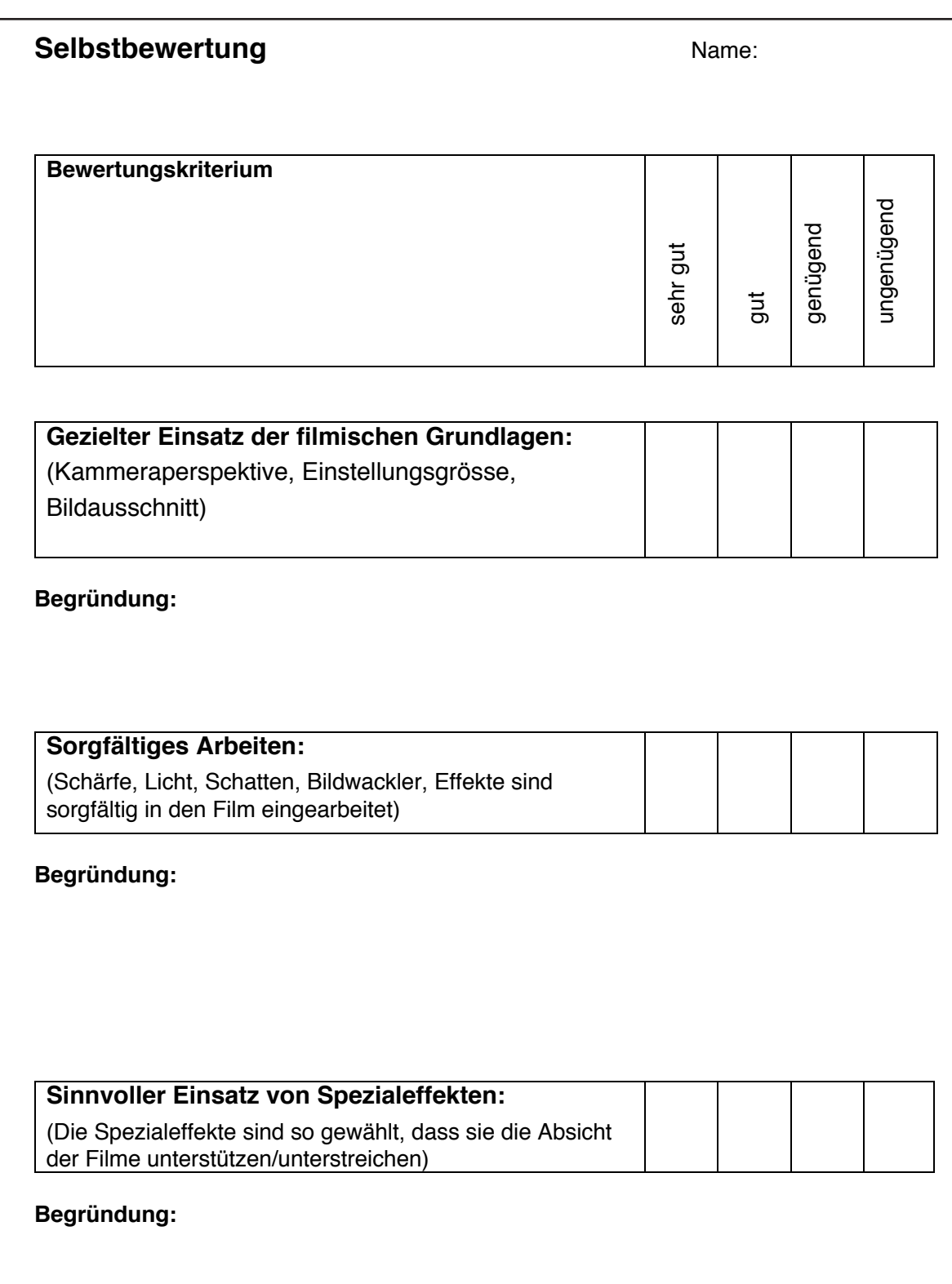

**01** Feedbackbogen zum Unterricht

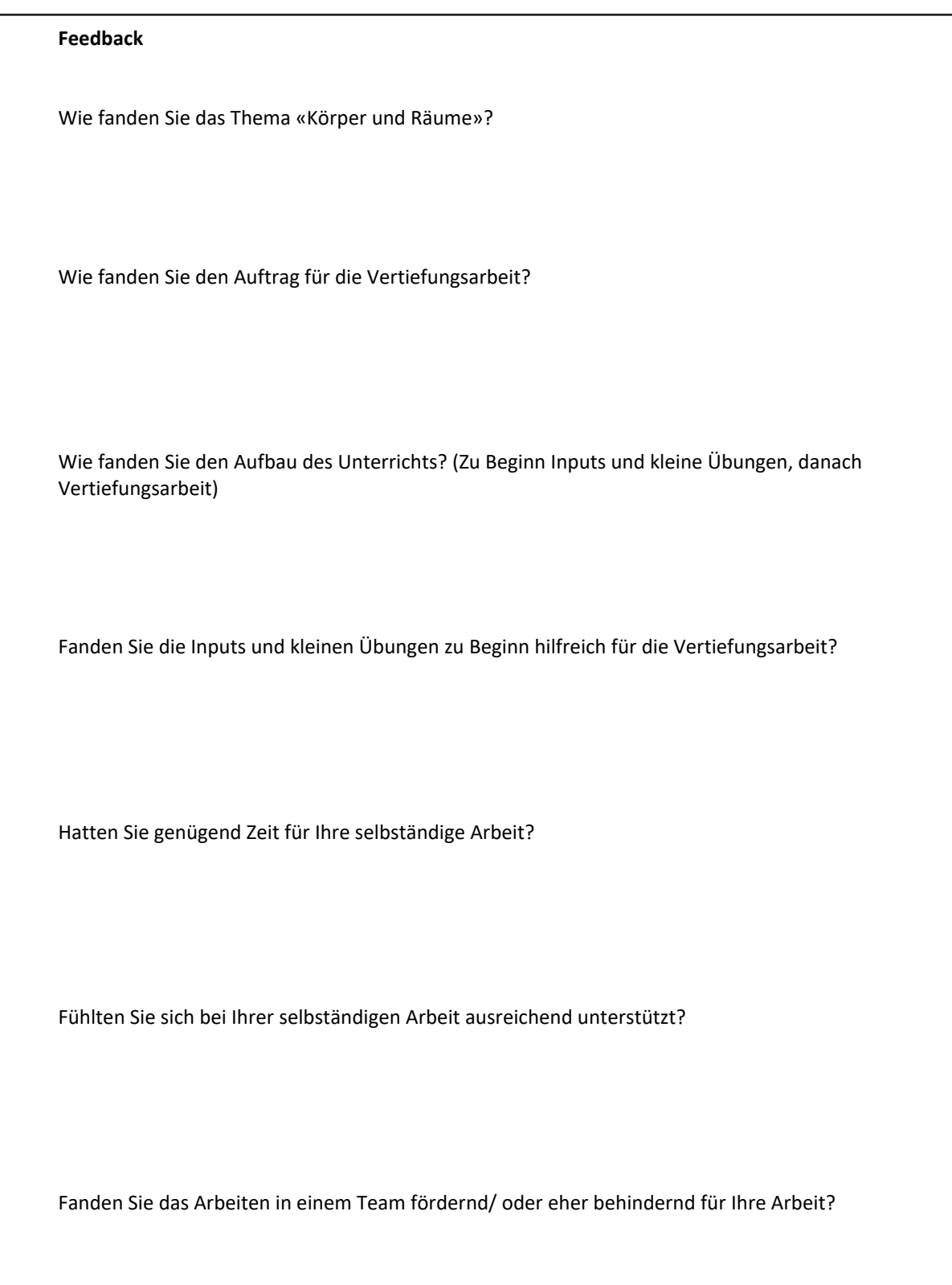

## Quellenverzeichnis

### **Texte**

Vielmuth Ulrich Vielmuth, Videokunst, (http://wiki.arch.ethz.ch/twiki/pub/Cityscan05/LinksIstanbul/Videokunst-1.pdf, 26.2.20).

#### Fritsch 2006

Eva und Dirk Fritsch, "Filmlehre als prozessorientierte Filmarbeit; Ein Konzept für die Lehrerausbildung / Sekunarstufe II", in "Jugend:Film: Kultur; Grundlagen und Praxishilfen für die Filmbildung, hrsg. von Werner Barg, Horst Niesyto & Jan Schmolling, München: kopaed 2006.

#### **Künstler\*innen**

BiglerWeibel Jamin Bigler und Nicole Weibel, (http://biglerweibel.ch, 26.2.20).

Dorner Willi Doner, (http://www.ciewdorner.at/index.php?page=work&wid=88, 26.2.20)

Export Valie Export, (https://www.valieexport.at, 26.2.20)

Michel Chantal Michel, (https://www.chantalmichel.ch, 26.2.2020).

Wurm Erwin Wurm, (https://www.erwinwurm.at/artworks/one-minute-sculptures.html, 26.02.2020).

#### **Filme und Tutorials**

T'es un bon homme (https://www.youtube.com/watch?v=Gz\_AKsxj6-M&frags=pl%2Cwn,26.2.20).

Station (https://www.youtube.com/watch?v=H4Vpj68b2O8, 26.2.20).

Cubicolor Cubicolor, Down the Wall, (https://www.youtube.com/watch?v=1zE3SWEkOGo, 26.2.20).

Tutorial (https://www.youtube.com/watch?v=W-ove0gOUtc&frags=pl%2Cwn, 26.2.20).

Tutorial (https://www.youtube.com/watch?v=djFymNOGMA4Clip, 26.2.20).

Tutorial (https://www.youtube.com/watch?v=V2T9TZ4BXMU, 26.2.20)

#### **Hilfsmittel**

https://durchblick.clubfilmothek.de/station4/analyse.htm

## Dank

Mein herzlicher Dank gilt Maurus Richard für die Unterstützung bei der Vor- und Nachbereitung des Unterrichts und für das fotografische Dokumentieren des Unterrichts.

Einen grossen Danke gebührt auch der EBIG-Klasse für die gute Mitarbeit im Unterricht und für den Willen sich auf ein herausforderndes Projekt einzulassen. Ich bedanke mich auch bei Gila Kolb für die nützlichen Inputs, welche den Weg in meinen Unterricht gefunden haben.

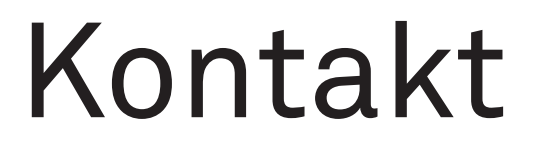

Maria Altwegg mariaaltwegg@yahoo.de

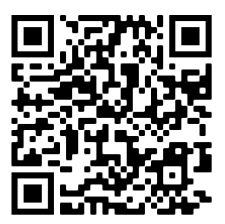

## HKB HEAB Hochschule der Künste Bern<br>Haute école des arts de Berne

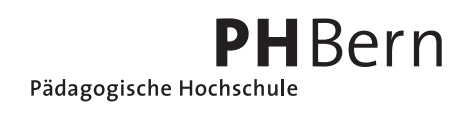

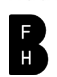